# **Brilliance** S221C3

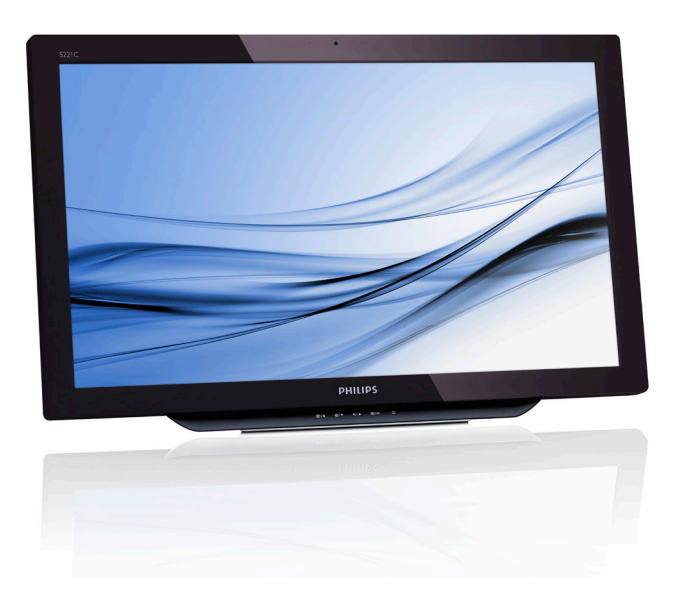

www.philips.com/welcome

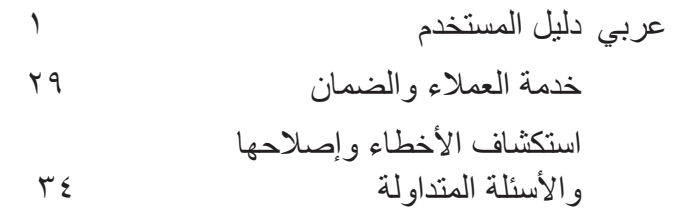

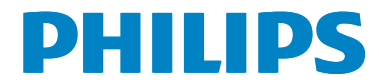

# **جدول المحتويات**

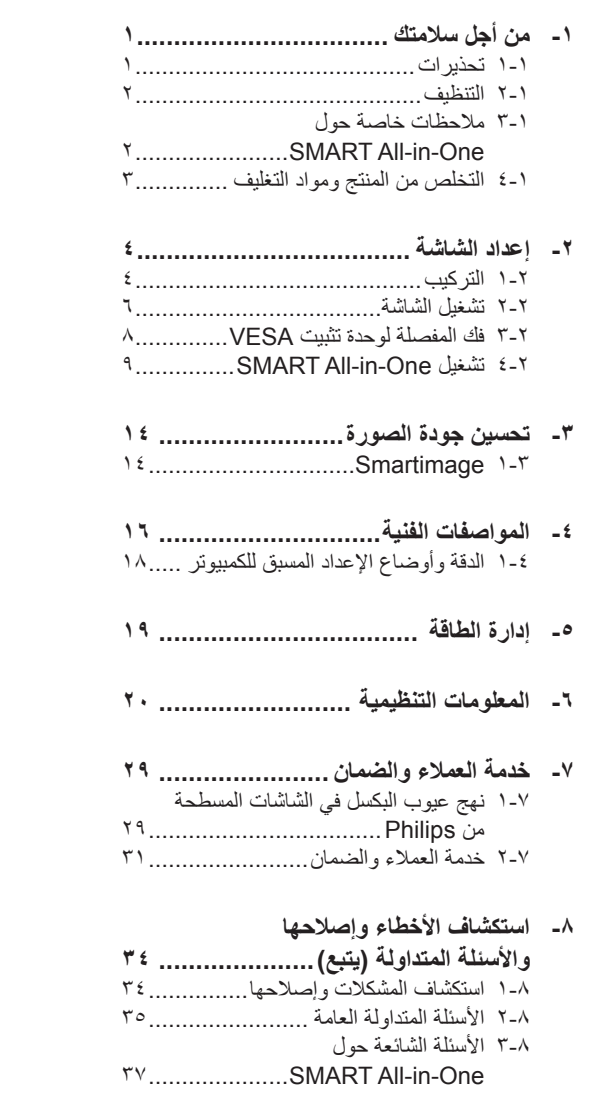

# **-1 من أجل سالمتك**

قبل تشغيل One-in-All SMART، يرجى قراءة هذا الدليل بالكامل. يجب االحتفاظ بهذا الدليل الستخدامه كمرجع لاحقًا.

**بيان تداخل الترددات الالسلكية للفئة "ب" من لجنة االتصاالت الفدرالية تحذير: )للموديالت المعتمدة من لجنة االتصاالت الفدرالية** 

# **فقط(**

**مالحظة:** 

تم اختبار هذا الجهاز ووُجد أنه متوافق مع الحدود الخاصة بجهاز رقمي من الفئة ب، وذلك حسب الجزء 15 من قواعد لجنة االتصاالت الفدرالية. ُوضعت هذه الحدود لتوفير حماية مناسبة ضد التداخل الضار عند التركيب في المناطق السكنية. يولد هذا الجهاز طاقة تردد السلكي ويستخدمها ريمكنٍ أن يشعّها، وإذا لم يتم تركيبه وفقًا للتعليمات فقد يسبب تداخلاً ًضارا لالتصاالت الالسلكية. ومع ذلك فال يوجد ضمان بعدم حدوث التداخل في حالة تركيب معينة. إذا كان هذا الجهاز يسبب تداخلاً ًضارا الستقبال الراديو أو التلفاز، وهو ما يمكن تحديده عن طريق تشغيل الجهاز وإطفائه، فإننا نحث المستخدم على محاولة تصحيح التداخل بواحدة أو أكثر من الإجر اءات التالية:

- -1 أعد توجيه هوائي االسقبال أو قم بتغيير مكانه.
- -2 قم بزيادة المسافة الفاصلة بين الجهاز وجهاز االستقبال.
	- -3 ّ وصل الجهاز بمنفذ على دائرة مختلفة عن تلك التي يتصل بها جهاز االستقبال.
		- -4 استشر البائع أو أحد فنيي الراديو/التلفاز الخبراء للمساعدة.

### **إشعار:**

- -1 التغييرات أو التعديالت التي تتم دون موافقة صريحة من ِقبل الطرف المسؤول عن االمتثال يمكن أن تؤدي إلى إلغاء التصريح للمستخدم بتشغيل الجهاز.
- -2 يجب استخدام كابالت تداخل محمية وسلك طاقة تيار متردد، إن وجد، من أجل االمتثال للحدود الخاصة باالنبعاثات.

<span id="page-2-0"></span>ِّع غير مسؤول عن أي تداخل بالراديو أو التلفاز -3 المصن ينتج عن التعديالت غير المصرح بها في الجهاز. تقع على المستخدم مسؤولية تصحيح هذا التداخل.

### **تحذير:**

لتفادي الحريق أو الصدمة، ال ّ تعرض الشاشة للمطر أو الرطوبة. توجد داخل الشاشة فولطيات كهربية عالية لدرجة خطيرة. لا تفتح الكابينة. قم بإحالة أعمال الصيانة إلى عامل مؤهل فقط.

### **111 تحذيرات**

- ال تستخدم One-in-All SMART بالقرب من المياه، مثال: بالقرب من حوض االستحمام أو حوض الغسيل أو بالوعة المطبخ أو حوض الغسيل، أو حمام السباحة أو في طابق سفلي به رطوبة.
- ال تضع One-in-All SMART على عجلة أو حامل أو منضدة غير مستقرة. إذا تعرضت One-in-All SMART للسقوط فيمكن أن يجرح ذلك شخصًا ويسبب تلفًا خطيرًا للجهاز. لا تستخدم سوى العربات أو الحاملات التي أوصىي بها المصنّع أو التي تُباع مع SMART All-in-One.
- الفتحات الموجودة في خلف الكابية وأسفلها هي ألجل التهوية. لضمان التشغيل الموثوق لـ One-in-All SMART ولحمايتها من زيادة الحرارة، تأكد من أن عدم انسداد هذه الفتحات أو تغطيتها. ال تضع One-in-All SMART على سرير أو أريكة أو سجادة أو سطح مشابه. ال تضع One-in-All SMART بالقرب من جهاز تبريد أو ّ مسجل حرارة أو فوقهما. ال تضع One-in-All SMART في مكتبة أو في خزينة إال إذا توفرت التهوية الجيدة.
- يجب تشغيل One-in-All SMART فقط من نوع مصدر الطاقة الموضح على الملصق. إذا لم تكن متأكدًا من نوع الطاقة التي تصل إلى منزلك فاسأل البائع أو شركة الطاقة المحلية.

- جهاز One-in-All SMART مزود بقابس َّ مؤرض بثالثة محاور، قابس بسن )تأريض( ثالث. هذا القابس لا يدخل إلا في منفذ طاقة مؤرَّض، وهذه إحدى خواص السالمة. إذا كان المنفذ الذي لديك ال يستوعب القابس الذي به ثالثة سلوك، فاطلب من أحد الكهربائيين تركيب المنفذ الصحيح أو استخدم مهايئ لتأريض الجهاز بأمان. ال تضيع غرض األمان المقصود من القابس َّ المؤرض.
- افصل القابس أثناء عواصف البرق أو عندما تنوي عندم استخدامها لفترة طويلة. سيعمل هذا على حماية One-in-All SMART من التلف الناتج عن اندفاع التيار الكهربائي.
- تجنب الحمولة الزائدة على مشتركات الكهرباء أسالك التمديد. قد تسبب الحمولة الزائدة حريقًا أو صدمة كهر بائية.
- ال تدفع أي شيء داخل الفتحة الموجودة على كابينة One-in-All SMART. فقد تؤدي إلى قصر أجزاء الدائرة مما يسبب حريقًا أو صدمة كهربائية. تجنب سكب السوائل مطلقًا على SMART All-in-One.
- ال تحاول تصليح One-in-All SMART بنفسك، حيث أن فتح الأغطية أو إز التها قد يعرّ ضك لفو لطيات كهربية خطيرة ومخاطر أخرى. يرجى إحالة جميع أعمال الصيانة إلى عامل صيانة مؤهل.
- لضمان التشغيل السليم، استخدم One-in-All SMART فقط مع أجهزة الكمبيوتر المدرجة على قائمة UL والتي لها مقابس مهيأة مناسبة بين 100 - 240 فولت تيار متردد، حد أدنى 5 أمبير.
- يجب تثبيت مقبس الحائط بالقرب من الجهاز ويجب أن يكون من السهل الوصول إليه.
	- لالستخدام فقط مع مهايئ الطاقة الملحق )اإلخراج 19 فولت تيار مستمر( الحاصل على ترخيص قائمة CSA ،UL (فقط للشاشة التي معها مهايئ طاقة).

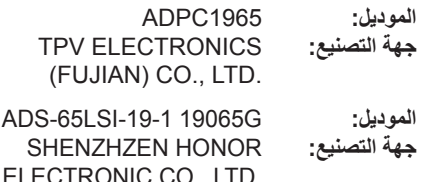

### **111 التنظيف**

- <span id="page-3-0"></span>نظف الكابينة بانتظام مستخدمًا قطعة قماش. بمكنك استخدام منظف ناعم لمسح البقع بدلاً من المنظفات القوية التي تترك ً أثرا في كابينة المنتج.
- عند التنظيف، تأكد من عدم تسرب المنظف إلى المنتج. يجب ألا تكون قماشة التنظيف خشنة جدًا لأنها سوف تخدش سطح الشاشة.
	- يرجى فصل سلك الطاقة قبل تنظيف المنتج.

## **111 مالحظات خاصة حول SMART All-in-One**

تعتبر األعراض التالية طبيعية مع One-in-All SMART وال تشير إلى وجود مشكلة.

### **مالحظة**

- نظرًا لطبيعة ضوء الفلورسنت فقد يصدُر عن الشاشة وميض أثناء االستخدام ألول مرة. قم بإيقاف مفتاح الطاقة ثم تشغيله مرة أخرى للتأكد من اختفاء الوميض.
- قد تجد سطوعًا غير متساوى بشكل خفيف على الشاشة وذلك حسب نمط سطح المكتب الذي تستخدمه.
- شاشة LCD بها وحدات بكسل فعّالة بنسبة ٩٩,٩٩٪ أو أكثر ٍ وقد تحتوي على أخطاء بنسبة ٠,٠١٪ أو أقل مثل وحدة بكسل مفقودة أو بكسل مضيء طوال الوقت.
- ً ونظرا لطبيعة شاشة LCD، فإن الصورة التلوية )الظليّة( للشاشة السابقة قد تظل موجودة بعد تغيير الصورة عندما يتم عرض نفس الصورة لوقت طويل. وسوف تتجاوز One-in-All SMART هذه المشكلة ببطئ.
	- عندما تصبح الشاشة سوداء أو تومض أو تتوقف عن اإلضاءة، اتصل بالبائع أو بمركز الصيانة الستبدال قطع الغيار. ال تقم بتصليح الشاشة بنفسك!

### <span id="page-4-0"></span>Taking back/Recycling Information for Customers

Philips establishes technically and economically viable objectives to optimize the environmental performance of the organization's product. service and activities.

From the planning, design and production stages, Philips emphasizes the important of making products that can easily be recycled. At Philips, end-of-life management primarily entails participation in national take-back initiatives and recycling programs whenever possible, preferably in cooperation with competitors, which recycle all materials (products and related packaging material) in accordance with all Environmental Laws and taking back program with the contractor company.

Your display is manufactured with high quality materials and components which can be recycled and reused.

To learn more about our recycling program please visit: http://www.philips. com/sites/philipsglobal/about/sustainability/ ourenvironment/productrecyclingservices.page.

### **111 التخلص من المنتج ومواد التغليف**

مخلفات المعدات الإلكتر ونية و الأجهز ة الكهر بائية - WEEE

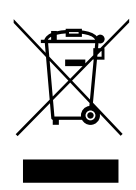

This marking on the product or on its packaging illustrates that, under European Directive 2012/19/EU governing used electrical and electronic appliances, this product may not be disposed of with normal household waste. You are responsible for disposal of this equipment through a designated waste electrical and electronic equipment collection. To determine the locations for dropping off such waste electrical and electronic, contact your local government offic, the waste disposal or ganization that serves your household or the store at which you purchased the product.

Your new monitor contains materials that can be recycled and reused. Specialized companies can recycle your product to increase the amount of reusable materials and to minimize the amount to be disposed of

All redundant packing material has been omitted. We have done our utmost to make the packaging easily separable into mono materials.

Please find out about the local regulations on how to dispose of your old monitor and packing from your sales representative.

# **-2 إعداد الشاشة**

#### **222 التركيب**

**محتويات العبوة**

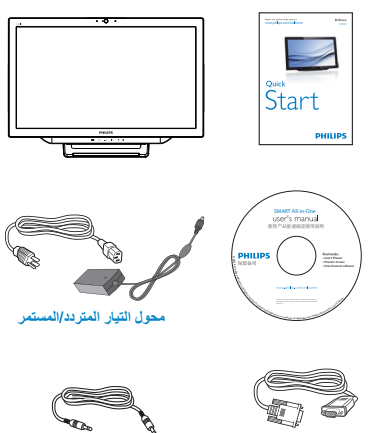

#### (Optional (Cable VGA) Optional (Cable Audio **كابل VGA( اختياري( كبل الصوت )اختياري(**

### **مالحظة**

- ال تستخدم سوى مهايئ التيار المتردد/التيار المستمر المقدم من شركة Philips. َّ
- ال تقم بتركيب One-in-All SMART في مكان يقع بالقرب من مصادر الحرارة مثل المشعات أو أنابيب الهواء أو في مكان يتعرض لضوء الشمس المباشر أو للغبار الكثيف أو االهتزاز الميكانيكي أو الصدمة.
- احتفظ بكر تونة الشحن الأصلبة ومواد التغليف لأنها ّ ستسهل عليك عملية شحن الشاشة إذا احتجت إلى ذلك فيما بعد.
- لتحقيق أقصى قدرٍ من الحماية، أعد تعبئة الشاشة كما تمت تعبئتها أول مرة في المصنع.
- للحفاظ على مظهر One-in-All SMART ً جديدا، قم بشكل دوري بتنظيفها بقطة قماش ناعمة. يمكن إزالة البقع الصلبة بقطعة قماش مبتلة قليلاً مع محلول تنظيف خفيف. ال تستخدم ً أبدا المذيبات القوية مثل التنر أو البنزين أو المنظفات الكاشطة ألنها ستؤدي إلى تلف الكابينة. ٍ وكإجراء احترازي للسالمة، قم ً دائما بفصل One-in-All SMART من مقبس الطاقة قبل التنظيف.
- <span id="page-5-0"></span>لا تخدش الشاشة بأشباء صلبة لأن هذا قد بسبب ضرراً ا ً دائما.
- ال تدع السوائل تتسرب إلى الشاشة، حيث قد يؤدي هذا إلى تلف المكون.

**التوصيل**

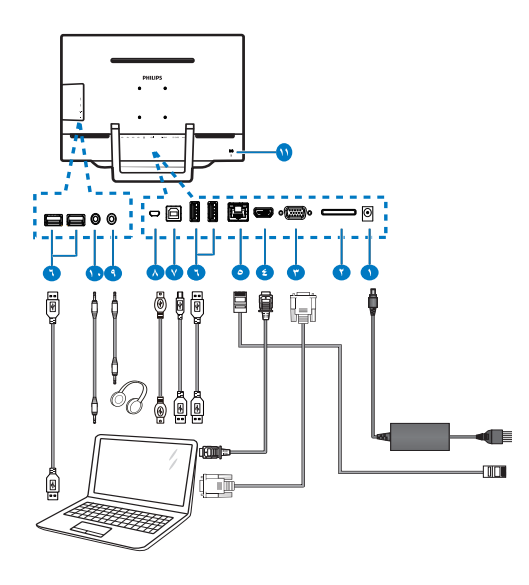

- **1** إدخال طاقة التيار المستمر
	- **2** فتحة بطاقة SDHC
	- **3** دخل VGA( Sub-D)
		- **4** إدخال HDMI
	- **5** منفذ (-45RJ (LAN
- **6** منفذ USB لالستقبال )من النوع A)
- **7** منفذ USB لإلرسال )من النوع B)
	- Micro-USB (Mini-A)
- **9** خرج سماعة األذن )3.5 مم ستيريو(
	- **10** دخل الصوت )3.5 مم ستيريو(
	- **11** قفل Kensington لمنع السرقة

#### **-2 إعداد الشاشة**

#### **أدخل بطاقة SD**

- -1 افصل سلك الطاقة.
- -2 أدخل بطاقة SDHC في فتحة البطاقة.

#### **ّوصل لـ دخل HDMI/VGA**

- -1 ّ وصل بكابل VGA أو HDMI من جهاز الكمبيوتر أو جهاز AV إلى One-in-All SMART.
- -2 ّ وصل سلك الطاقة بـ One-in-All SMART بثبات واضغط على زر الطاقة.
- -3 يتم تشغيل One-in-All SMART ويدخل في مدخل المصدر السابق المحدد.
	- -4 اضغط زر اإلدخال لتحديد مصدر VGA أو HDMI.

#### **ّوصل بـ WiFi أو Ethernet بالنسبة إلدخال SMART All-in-One**

- -1 ّ وصل كابل LAN -45RJ بمنفذ LAN بالنسبة للتوصيل السلكي.
- -2 ّ وصل سلك الطاقة بـ One-in-All SMART بثبات واضغط على زر الطاقة.
- -3 يتم تشغيل One-in-All SMART ويدخل في مدخل المصدر السابق المحدد.
	- -4 اضغط زر اإلدخال لتحديد مصدر Android.
	- -5 قم بتشغيل وظيفة WiFi أو Ethernet في شاشة إعدادات نظام Android.

#### **ضبط زاوية العرض**

للحصول على أفضل عرض ممكن، يوصَى بالنظر إلى وجه One-in-All SMART بالكامل ثم ضبط زاوية One-in-All SMART حسب رغبتك.

يمكن ضبط زاوية One-in-All SMART المائلة من 12 درجة إلى 54 درجة.

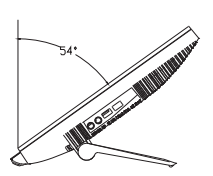

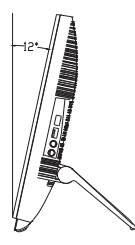

#### **مالحظة**

- ال تلمس شاشة LCD عندما تضبط الزاوية. فقد يسبب ذلك تلفًا أو كسرًا لشاشة LCD.
- يجب توخي الحذر لكي ال تعلق أصابعك أو يديك عندما تقوم بضبط الزاوية.
	- يوصى بالتثبيت باستخدام نقطة ثابتة من أجل قفل الحامل إذا كانت الزاوية المائلة تساوي 12 درجة أو أكبر.
	- ال تقم بضبط زاوية الميل على أقل من 12 درجة. قد تسقط الشاشة بسبب عدم الثبات.
	- بالنسبة للشاشات التي بها حواف المعة يجب على المستخدم مراعاة وضع الشاشة ألن الحافة قد تسبب انعكاسات مشتتة ناتجة عن الضوء المحيط والأسطح الالمعة.

#### **222 تشغيل الشاشة**

تسمح لك One-in-All SMART إما أن تستخدمها كـ One-in-All SMART مستقلة في نظام Android دون أي توصيل بالكمبيوتر أو كشاشة كمبيوتر عادية عند توصيلها بالكمبيوتر.

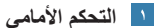

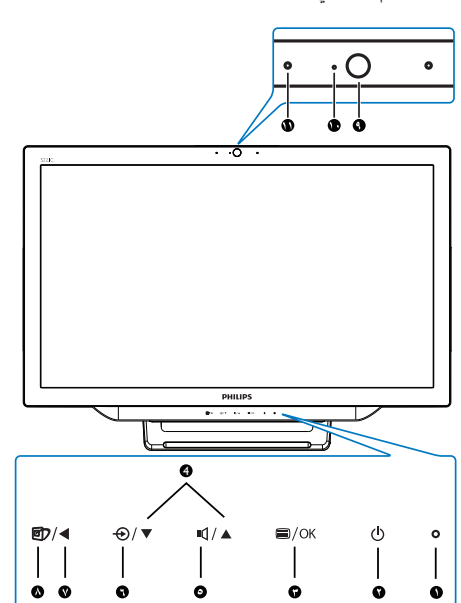

<span id="page-7-0"></span>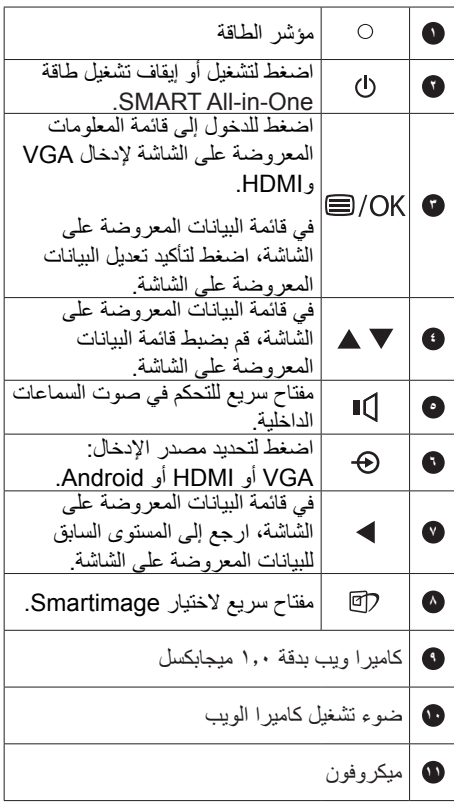

### **وصف قائمة الخيارات**

**ما هي البيانات المعروضة على الشاشة )OSD)؟** تعتبر البيانات المعروضة على الشاشة )OSD )ميزة موجودة في جميع شاشات One-in-All SMART Philip. وهي تتيح للمستخدم ً ضبط أداء الشاشة أو تحديد وظائف شاشة العرض مباشرة من خالل إطار البيانات المعروضة على الشاشة.

**للدخول إلى قائمة البيانات المعروضة على الشاشة** -1 اضغط مفتاح الوصول السريع على اللوحة األمامية.

- -2 اضغط األزرار لتحديد خيارات القائمة.
- -3 اضغط الزر للتأكيد على اختيارك من البيانات المعروضة على الشاشة.
- -4 اضغط الزر للعودة إلى المستوى السابق للبيانات المعروضة على الشاشة.

-5 اضغط الزر عدة مرات للخروج من قائمة البيانات المعروضة على الشاشة.

تظهر أدناه قائمة سهلة االستخدام للبيانات المعروضة على الشاشة:

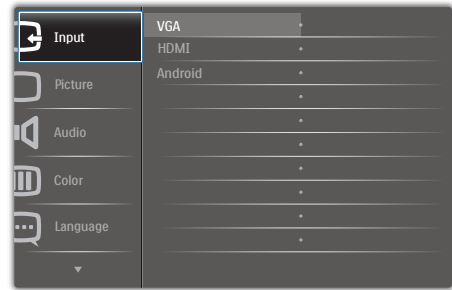

#### **شجرة قائمة البيانات المعروضة على الشاشة**

هذا منظر عام لهيكل البيانات المعروضة على الشاشة لترجع إليه أثناء تعرفك على مختلف التعديالت.

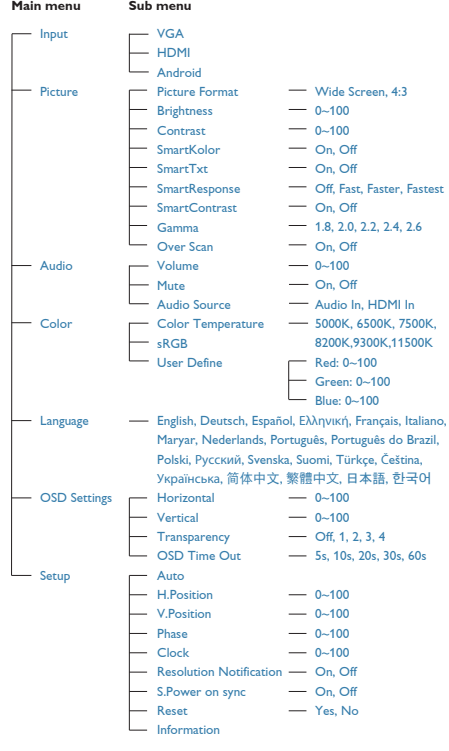

### **إخطار الدقة**

تم تصميم هذه الشاشة للحصول على أفضل أداء حسب دقتها األصلية، 1920×1080 عند 60 هرتز.

يمكن إيقاف تشغيل تنبيه الدقة األصلية من اإلعداد في قائمة البيانات المعروضة على الشاشة.

## **222 فك المفصلة لوحدة تثبيت VESA**

قبل البدء بفك المفصلة، يرجى اتباع اإلرشادات الموجودة أدناه لتجنب أي تلف أو إصابة محتملة.

-1 ضع الشاشة بحيث يكون الوجه ألسفل على سطح أملس. توخ الحذر لتجنب خدش الشاشة أو إتالفها.

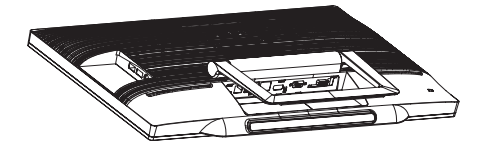

-2 استخدم أصابعك للف غطاء المفصلة برفق إلى أن يخرج الخطاف من الفتحة.

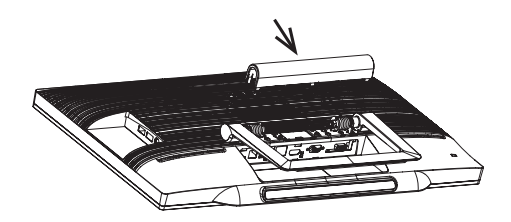

٣- استخدم مفكًا لفك المسامير الأربعة.

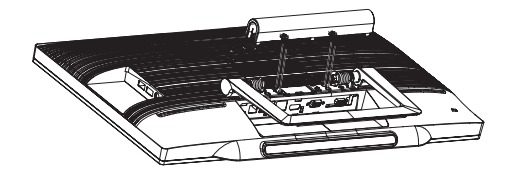

-4 قم بإزالة الحامل من الشاشة.

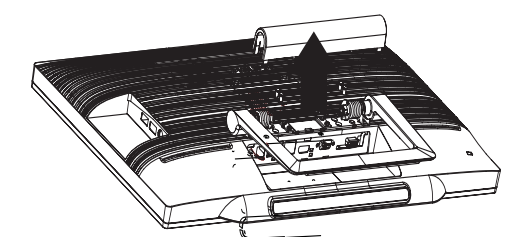

### **مالحظة**

<span id="page-9-0"></span>تقبل هذه الشاشة واجهة سناد التثبيت VESA متوافق بمقاس 75 مم × 75 مم.

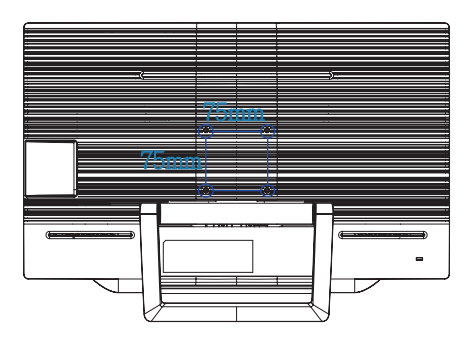

## **222 تشغيل One-in-All SMART**

<span id="page-10-0"></span>تأتي شاشة One-in-All SMART من Philips بنظام تشغيل Android الذي يستخدم تقنية لوحة اللمس للمستخدمين لكي يستخدمونها كجهاز كمبيوتر منفصل. وهي ال تحتاج إلى أي توصيالت بالكمبيوتر ويمكن التحكم فيها بلمس اللوحة باألصابع للاختيار والتأكيد. للدخول إلى Home screen (شاشة الرئيسية) في نظام Android ، اضغط مفتاح الوصول السريع (G على اللوحة األمامية واختر Android كمصدر لإلدخال.

### **2-22222screen Home(الشاشة الرئيسية(**

تتكون **Home screen (شاشة الرئيسية)** من خمس لوحات<sub>.</sub> بالنقر والتمرير على الشاشة، يمكنك التحرك يسارًا أو يمينًا عبر **screen Home( شاشة الرئيسية(** المركزية والبحث عن المزيد من األدوات المساعدة أو االختصارات أو غيرهما من األشياء الموجودة على كل لوحة شاشة.

> 1 Google Б A O  $\overline{\bullet}^{\bullet}$  $\mathbb{R}^n$ **B**  $10:50$  ₹

2 3 4 5 6 7

يمكنك ً أيضا إضافة اختصارات أو أدوات مساعدة أو تغيير خلفية سطح المكتب في كل لوحة شاشة.

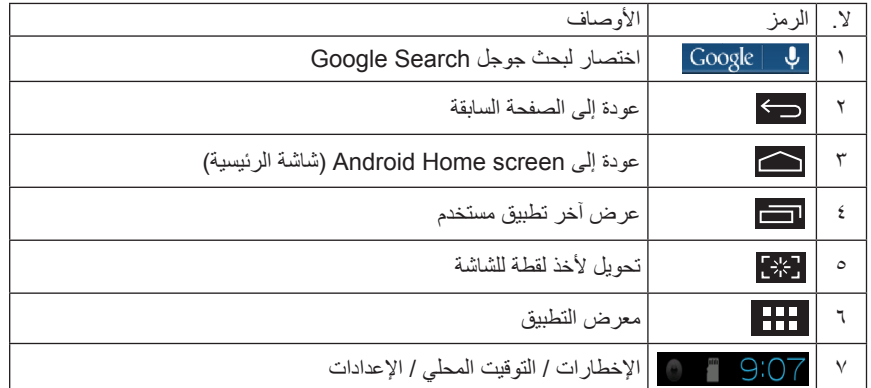

### **2-22222تخصيص screen Home( الشاشة الرئيسية(**

إضافة رموز التطبيقات أو الاختصارات أو الأدوات المساعدة إلى Home screen (الشاشة الرئيسية) حسسب رغبتك. يمكنك أيضًا تغيير الخلفية

### **ً أضف عنصرا إلى screen Home( الشاشة الرئيسية(:**

- -1 انقر على رمز في شريط النظام للدخول إلى شاشة معرض APPS( التطبيقات(.
	- -2 حدد ]**APPS**( ]**تطبيقات**( أو ]**WIDGETS**( ]**أدوات مساعدة**(.
- -3 انقر مع االستمرار على العنصر حتى يكبر. اسحب العنصر إلى المكان الذي تريده على screen Home( الشاشة الر ئبسبة).

#### **ً حرك عنصرا على screen Home( الشاشة الرئيسية(:**

- -1 انقر مع االستمرار على العنصر حتى يكبر.
- -2 اسحب العنصر إلى المكان الذي تريده على screen Home( الشاشة الرئيسية(.

### **ِ ً ل عنصرا من screen Home( الشاشة الرئيسية(: أز**

- -1 انقر مع االستمرار على العنصر حتى يكبر. يظهر رمز Can Trash( سلة المهمالت(.
- -2 اسحب العنصر إلى رمز Can Trash( سلة المهمالت( إلزالته من Screen Home( الشاشة الرئيسية(.

#### **تغيير الخلفية:**

- 1- انقر نقرة طويلة (انقر مع الاستمرار) على مساحة خالية على Home screen (الشاشة الرئيسية).
	- -2 سوف تظهر شاشة تأكيد ]**from wallpaper Choose**( ]**اختر خلفية من**(.
- -3 انقر على مصادر الخلفيات من بين ]**Gallery**( ]**معرض**( أو ]**Wallpapers Live**( ]**خلفيات حية**( أو ]**Select**] )**تحديد**( أو ]**Wallpapers**( ]**خلفيات**(.
- -4 في شاشة مصدر الخلفيات المحدد، اختر واحدة وانقر على ]**wallpaper Set**( ]**ضبط خلفية**( لتغيير الخلفية. أو انقر بزر الماوس الأبمن للخروج من شاشة مصدر الخلفيات والعودة إلى الشاشة الرئيسية.
- -5 بعض الخلفيات تسمح بتغيير لون الخلفية مثل ]**Smoke Magic**( ]**دخان سحري**(. إذا ظهرت على الشاشة رسالة ]**...Settings**( ]**إعدادات...**(، فانقر عليها وسوف تظهر رسالة ]**change to Tap**( ]**انقر للتغيير**( في أعلى الشاشة. انقر على الشاشة لتهيئة الدورة من خالل األلوان المختلفة.
	- -6 يمكنك النقر على زر للعودة إلى الشاشة السابقة دون تجديد أية إعدادات متغيرة.

#### **مالحظة**

• جميع لوحات Home screen (الشاشة الرئيسية) الخمس تشترك في نفس الخلفية. لا يمكنك ضبط خلفيات مختلفة لكلٍ منها.

**2-22222بحث جوجل**

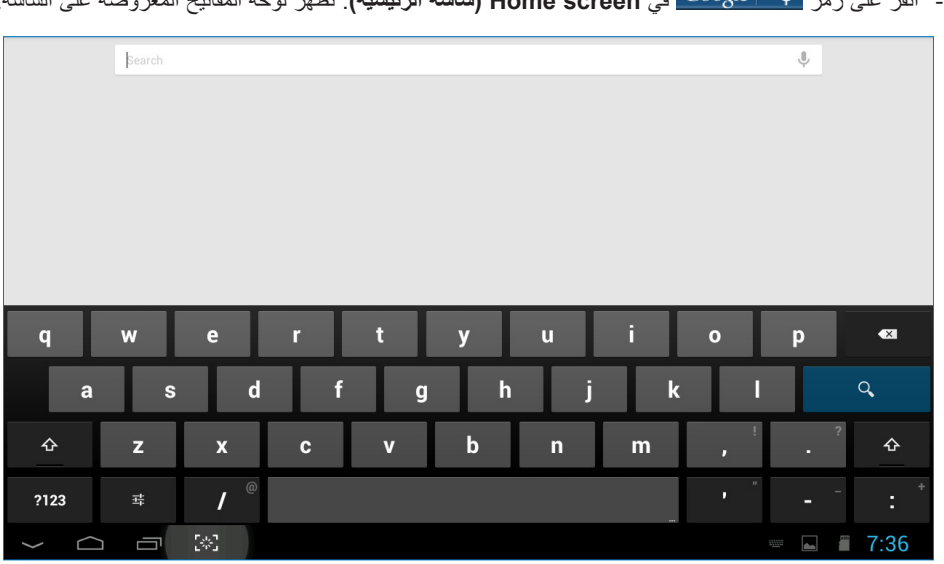

-1 انقر على رمز في **screen Home( شاشة الرئيسية(**. تظهر لوحة المفاتيح المعروضة على الشاشة.

- -2 أدخل كلمة مفتاحية أو ً نصا في مربع URL. أثناء كتابتك، تبدأ نتائج البحث المطابقة ًكليا أو ً جزئيا للنص المكتوب في الظهور.
	- -3 انزل إلى نتائج البحث الموجودة وانقر على النتيجة التي تريدها.
	- -4 يتم فتح التطبيق المطابق أو المتصفح الذي به روابط ويب مطابقة.
		- -5 انقر على الرابط المرغوب إذا كنت تريدد مشاهدة صفحة ويب.

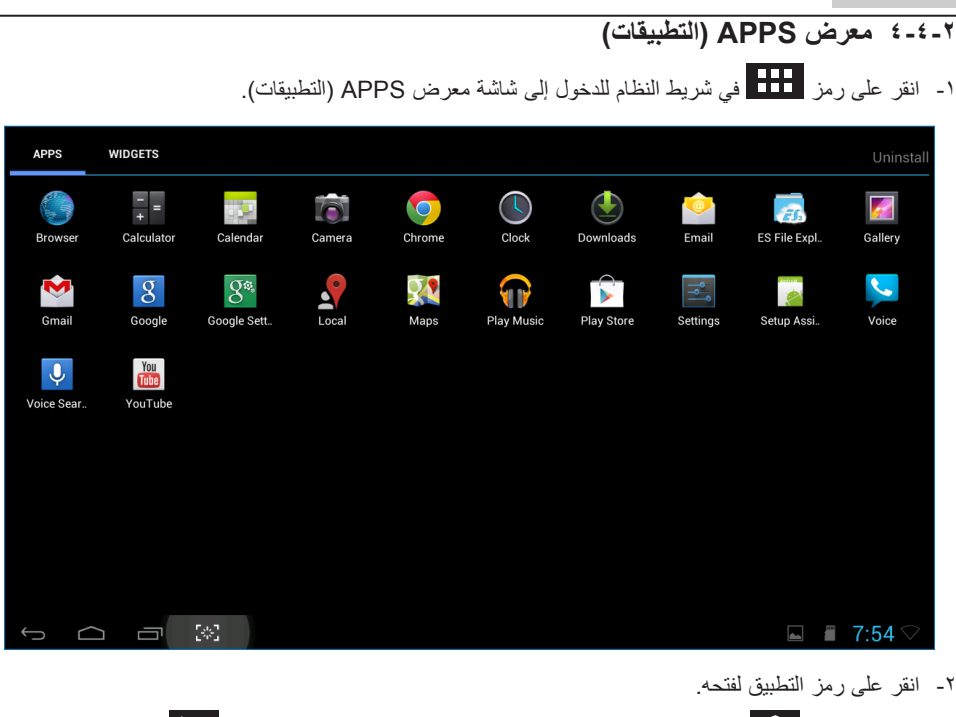

-3 انقر على رمز للعودة إلى Screen Home( الشاشة الرئيسية( أو انقر على رمز للعودة إلى الشاشة السابقة.

### **2-22222إعدادات نظام Android**

區 انقر على رمز **Settings** في **Screen Home( شاشة الرئيسية(** في Android. Wi-Fi  $+$  $\sim$ ģ,  $\hat{\mathcal{R}}$ **WIRELESS & NETWORKS** Connected  $\bullet$  Wi-Fi CMCC  $\Rightarrow$ Saved **最** Ethernet FW4  $\hat{\mathcal{R}}$ Secured with WPA More... **DEVICE** temp<br>Secured with WPA  $\widehat{\mathcal{R}}$  $\bigcirc$  Sound **xmic-test**<br>Secured with WPA2 (WPS available)  $\widehat{\mathcal{R}}$ Display DIRECT-sT[TV]samsung8000<br>Secured with WPA2 (WPS available) Storage  $\widehat{\mathcal{R}}_n$ Apps IC-FW6  $\widehat{\mathcal{R}}_n$ Secured with WPA/WPA2 (WPS available) PERSONAL dlna  $\tilde{\mathcal{R}}$ **A** Security Girld<br>Secured with WPA/WPA2 (WPS available) 4 Language & input  $\Rightarrow$ Guest **O** Backup & reset  $\Box$   $\Box$  $\mathbb{R}^3$  $\sqrt[4]{\phantom{.}}\equiv 09:07$ 

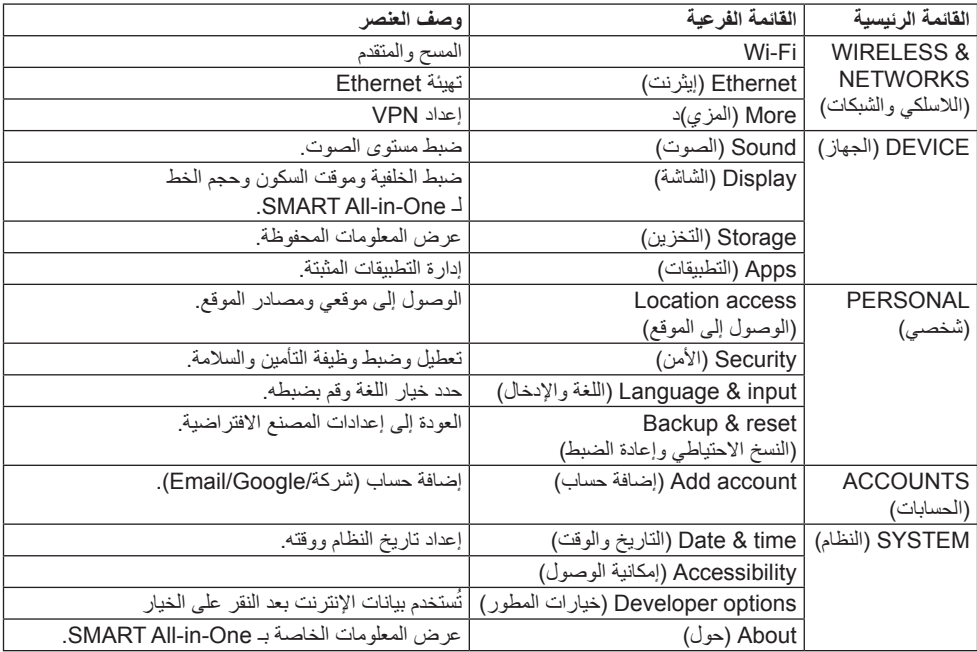

# **-3 تحسين جودة الصورة**

### **ما هو؟**

توفر SmartImage إعدادات مسبقة تعمل على تحسين عرض أنواع مختلفة من المحتويات، باإلضافة إلى الضبط الديناميكي للسطوع والتباين واللون والحدة في الوقت الحقيقي. سواء كنت تعمل مع تطبيقات النصوص أو تعرض الصور أو تشاهد الفيديو، توفر لك SmartImage من Philips أعلى أداء محسن لعرض الشاشة.

### **لماذا احتاج إليه؟**

ترغب في الحصول على شاشة تقدم لك أفضل عرض لجميع أنواع المحتويات المفضلة لديك، ويقوم برنامج SmartImage بضبط درجة السطوع والتباين واللون والحدة بشكل ديناميكي في الوقت الحقيقي لتحسين تجربة العرض على الشاشة الخاصة بك.

### **كيف يعمل البرنامج؟**

يعتبر SmartImage من تكنولوجيات Philips الحديثة والحصرية التي تقوم بتحليل المحتوى المعروض على شاشتك. ً واعتمادا على السيناريو الذي تحدده، يقوم SmartImage بالتحسين الديناميكي لدرجة التباين واللون والتشبع والحدة للصورة من أجل المحتويات المعروضة - كل هذا في الوقت الحقيقي بمجرد الضغط على زر واحد.

### **333 Smartimage**

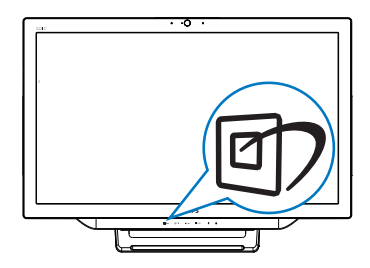

- -1 اضغط مفتاح الوصول السريع لفتح المعلومات المعروضة على الشاشة لـ **SmartImage**.
	- ٢- اضغط الزر ▼ أو ▲ لتحديد أيٍ من إعدادات<br>---**SmartImage** .
- -3 ستظل تعليمات **SmartImage** الموجودة على الشاشة معروضة لمدة ٥ ثوانٍ أو يمكنك أيضًا الضغط<br>ا على الزر ١١٠٠٠ الأمر.

<span id="page-15-0"></span>-4 عند تمكين **SmartImage**، يتم تعطيل نظام sRGB ً تلقائيا. الستخدام sRGB، يجب عليك تعطيل اختيار }**Off**( }**إيقاف**( لـ **SmartImage**.

تتوفر سبعة أوضاع للتحديد: Text( نص( وOffice )مكتب( وPhoto( صور( وMovie( أفالم( وGame (ألعاب) وEconomy (اقتصادي) وOff (إيقاف).

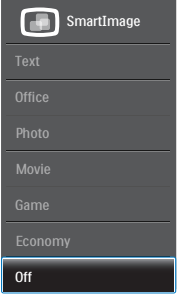

- **Text( نص(:** يساعد على تحسين قراءة التطبيقات القائمة على النصوص، مثل الكتب اإللكترونية بصيغة PDF. من خالل استخدام طريقة خاصة تزيد من تباين محتوى النص ووضوح حدوده، يتم تحسين العرض لضمان تجربة قراءة خالية من اإلجهاد من خالل ضبط سطوع الشاشة وتباينها ودرجة حرارة ألوانها.
- **Office( مكتب(:** تحسين درجة سطوع النصوص أو تقليلها لزيادة درجة القابلية للقراءة وتقليل إجهاد العين. يعمل هذا الوضع بشكل خاص على تحسين القابلية للقراءة واإلنتاجية عند التعامل مع جداول البيانات أو ملفات PDF أو المقاالت التي تم مسحها أو أي تطبيقات مكتبية عامة أخرى.
- **Photo( صور(:** يجمع هذا الوضع بين التحسينات الخاصة بتشبع الصور والتباين والحدة الديناميكية لعرض الصور والرسومات األخرى بوضوح كامل وبألوان حيوية - كل هذا بدون أي ألوان صناعية أو باهتة.
	- **Movie( أفالم(:** إضاءة مضاعفة وزيادة تشبع لأللوان وتباين ديناميكي وحدة شديدة لعرض كل التفاصيل الموجودة في المناطق الداكنة من ملفات الفيديو بدون ظهور األلوان بشكل باهت في المناطق الأكثر سطوعًا مما يحافظ على وجود قيم ديناميكية طبيعية للحصول على أفضل عرض للفيديو.
	- **Game( ألعاب(:** قم بتشغيل دائرة حافزة للحصول على أفضل وقت استجابة، وتقليل نسبة الحدود الغير متساوية لنقل الكائنات بسرعة على الشاشة، وتحسين معدل التباين للحصول على نمط ساطع ومظلم، يوفر ملف التعريف هذا أفضل تجربة لعب لالعبين.

### **-3 تحسين جودة الصورة**

- **Economy( اقتصادي(:** من خالل هذا العرض، يتم ضبط السطوع والتباين واإلضاءة الخلفية بشكل دقيق للحصول على العرض الذي يناسب التطبيقات المكتبية اليومية باإلضافة إلى توفير استهالك الطاقة.
	- **Off( إيقاف(:** بال أي تحسينات باستخدام SmartImage.

# **-4 المواصفات الفنية**

<span id="page-17-0"></span>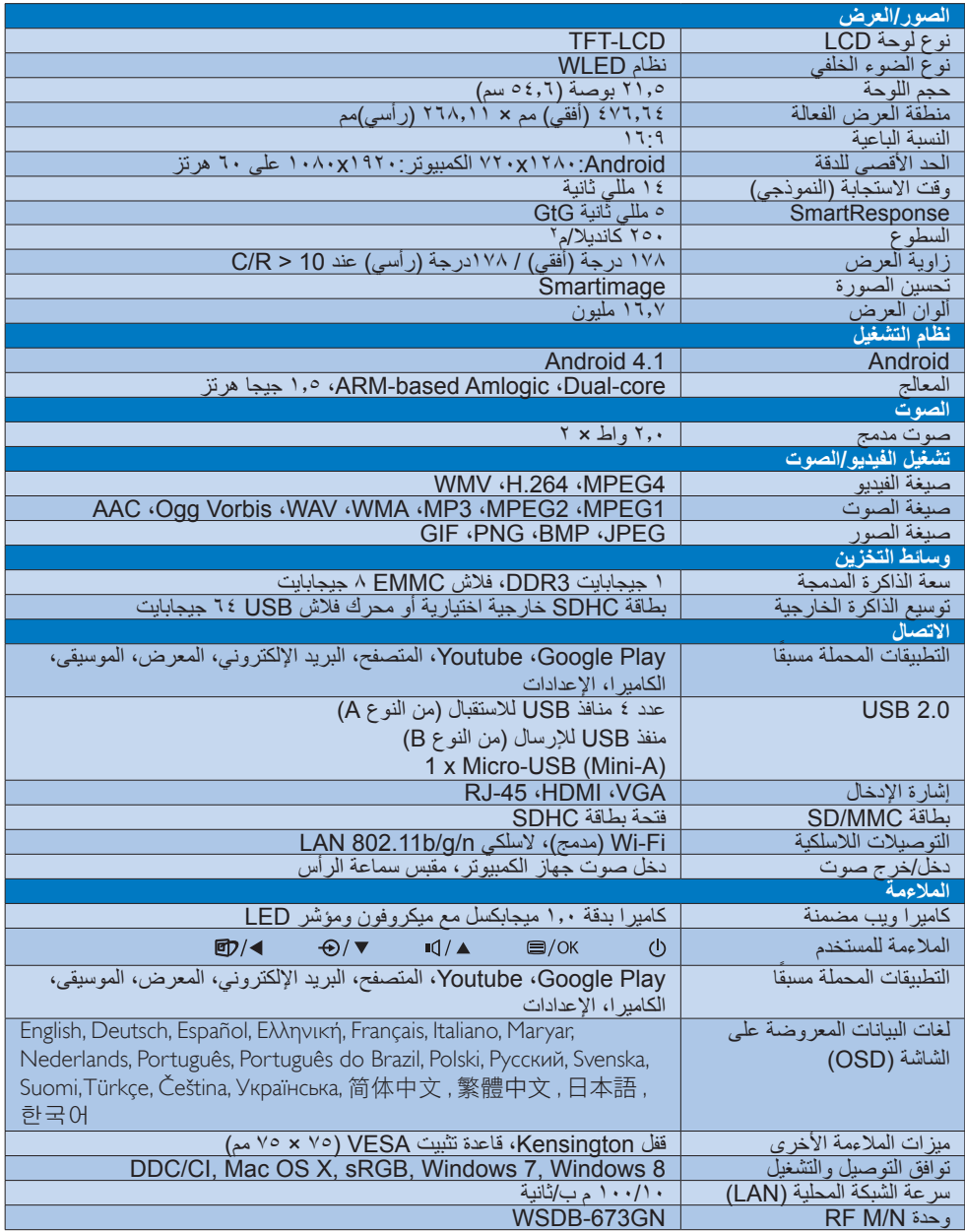

**-4 المواصفات الفنية**

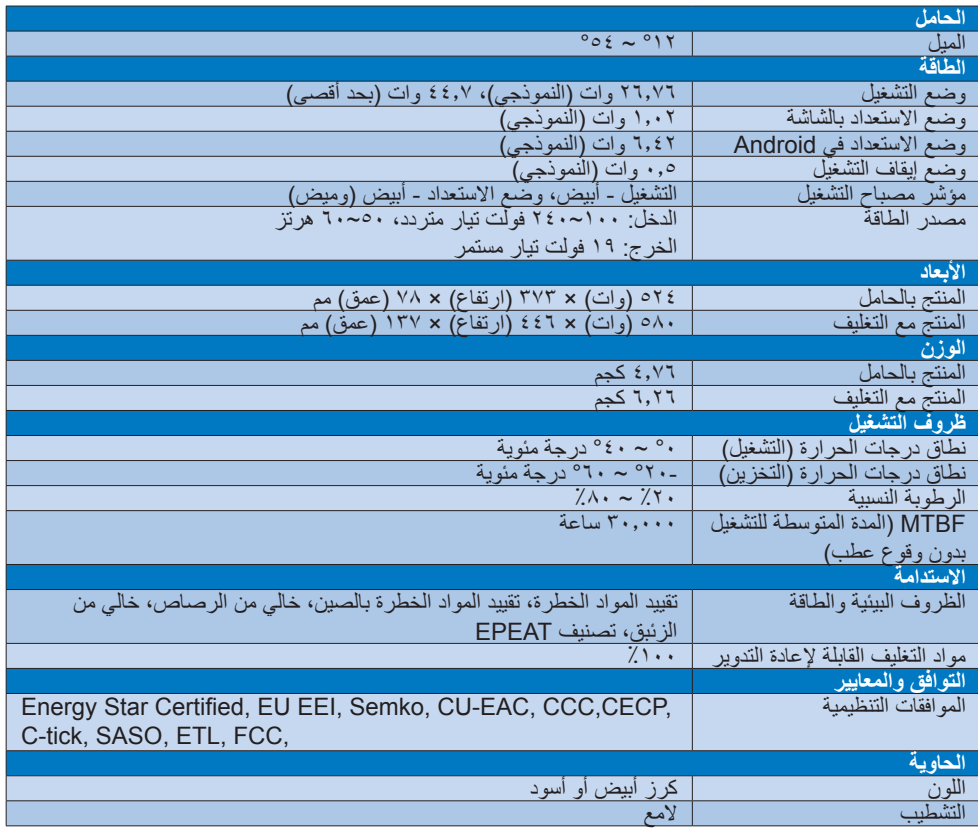

## <span id="page-19-0"></span>**444 الدقة وأوضاع اإلعداد المسبق للكمبيوتر**

### **أقصى دقة** 1920×1080 في 60 هرتز )دخل تناظري( 1920×1080 في 60هرتز )دخل رقمي(

### **الدقة الموصى بها**

1920×1080 في 60هرتز )دخل رقمي(

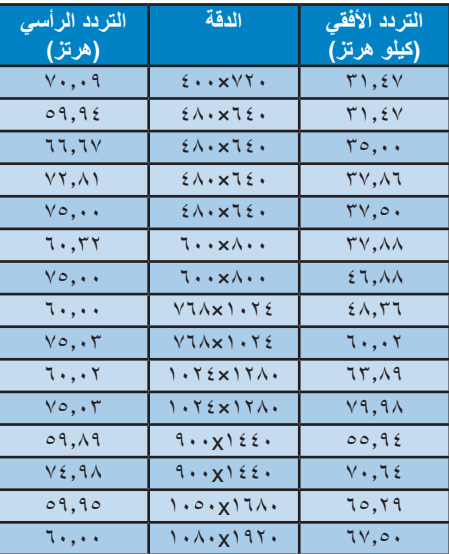

### **مالحظة**

يرجى مالحظة أن شاشتك تعمل بشكل أفضل في دقة العرض األصلية 1920x1080 على 60 هرتز. وللحصول على أفضل جودة عرض، يرجى اتباع توصيات دقة العرض هذه.

# **-5 إدارة الطاقة**

<span id="page-20-0"></span>إذا كان لديك بطاقة عرض مثبتة أو برنامج مثبت على الكمبيوتر متوافق مع المعيار DPM VESA، فيمكن أن تقلل الشاشة ً تلقائيا من استهالكها للطاقة عند التوقف عن االستخدام. في حالة اكتشاف إدخال بواسطة لوحة المفاتيح أو الماوس أو أي جهاز إدخال آخر، سيتم 'تنشيط' الشاشة بشكل تلقائي. يوضح الجدول التالي استهالك الطاقة واإلشارات الخاصة بميزة التوفير التلقائي للطاقة:

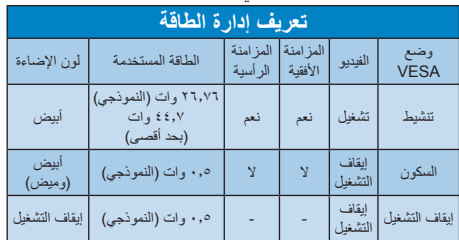

ويتم استخدام الخطوات التالية لقياس استهالك الطاقة لهذه الشاشة.

- الدقة الطبيعية: 1920x1080
	- التباين: %50
	- السطوع: nits 250
- حرارة اللون: k6500 مع نمط أبيض كامل

### **مالحظة**

تخضع هذه البيانات للتغير دون إشعار مسبق.

- <span id="page-21-0"></span>EN61000-3-2:2006 + A1:2009+A2:2009 (Limits for Harmonic Current Emission).
- EN 50581:2012 (Technical documentation for the assessment of electrical and electronic products with respect to the restriction of hazardous substances).
- EN61000-3-3:2008 (Limitation of Voltage Fluctuation and Flicker) following provisions of directives applicable.
- 2006/95/EC (Low Voltage Directive).
- 2004/108/EC (EMC Directive).
- 2009/125/EC (ErP Directive, EC No. 1275/2008 Implementing Directive for Standby and Off mode power consumption).
- 2011/65/EU (RoHS Directive) and is produced by a manufacturing organization on ISO 9000 level.

### **Energy Star Declaration**

#### (www.energystar.gov)

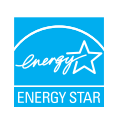

As an ENERGY STAR® Partner, we have determined that this product meets the ENERGY STAR<sup>®</sup> guidelines for energy efficienc.

### **A** Note

We recommend you switch off the monitor when it is not in use for a long time.

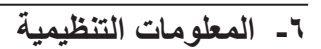

### EPEAT

(www.epeat.net)

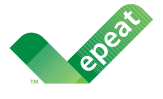

The EPEAT (Electronic Product Environmental Assessment Tool) program evaluates computer

desktops, laptops, and monitors based on 51 environmental criteria developed through an extensive stakeholder consensus process supported by US EPA.

EPEAT system helps purchasers in the public and private sectors evaluate, compare and select desktop computers, notebooks and monitors based on their environmental attributes. EPEAT also provides a clear and consistent set of performance criteria for the design of products, and provides an opportunity for manufacturers to secure market recognition for efforts to reduce the environmental impact of its products.

### Renefits of FPF T

Reduce use of primary materials Reduce use of toxic materials

Avoid the disposal of hazardous waste EPEAT'S requirement that all registered products meet ENERGY STAR's energy efficiency s ecific tions, means that these products will consume less energy throughout their life.

### CE Declaration of Conformity

This product is in conformity with the following standards

- $\cdot$  FN60950-1:2006+A11:2009+A1:20 10+A12:2011 (Safety requirement of Information Technology Equipment).
- EN55022:2010 (Radio Disturbance requirement of Information Technology Equipment).
- EN55024:2010 (Immunity requirement of Information Technology Equipment).

**Q** Changes or modifications not e pressly approved by the party responsible for compliance could void the user's authority to operate the equipment.

Use only RF shielded cable that was supplied with the monitor when connecting this monitor to a computer device.

To prevent damage which may result in fire or shock hazard, do not expose this appliance to rain or excessive moisture

THIS CLASS B DIGITAL APPARATUS MEETS ALL REQUIREMENTS OF THE CANADIAN INTERFERENCE-CAUSING EOUIPMENT .REGULATIONS

### FCC Declaration of Conformity

Declaration of Conformity for Products Marked with FCC Logo,

### **United States Only**

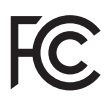

This device complies with Part 15 of the FCC Rules. Operation is subject to the following two conditions: (1) this device may not cause harmful interference, and (2) this device must accept any interference received, including interference that may cause undesired operation.

### Commission Federale de la Communication (FCC Declaration)

e Cet équipement a été testé et déclaré conforme auxlimites des appareils numériques de class B,aux termes de l'article 15 Des règles de la FCC. Ces limites sont concues de facon à fourir une protection raisonnable contre les interférences nuisibles dans le cadre d'une installation résidentielle. CET appareil produit, utilise et peut émettre des hyperfréquences qui, si l'appareil n'est pas installé et utilisé selon les consignes données, peuvent causer des interférences nuisibles aux communications radio.

### Federal Communications Commission (FCC) Notice (U.S. Only)

 $\bigoplus$  This equipment has been tested and found to comply with the limits for a Class B digital device, pursuant to Part 15 of the FCC Rules. These limits are designed to provide reasonable protection against harmful interference in a residential installation. This equipment generates, uses and can radiate radio frequency energy and, if not installed and used in accordance with the instructions, may cause harmful interference to radio communications. However, there is no guarantee that interference will not occur in a particular installation. If this equipment does cause harmful interference to radio or television reception, which can be determined by turning the equipment off and on, the user is encouraged to try to correct the interference by one or more of the following measures:

- Reorient or relocate the receiving antenna.
- Increase the separation between the equipment and receiver.
- Connect the equipment into an outlet on a circuit different from that to which the receiver is connected.
- Consult the dealer or an experienced radio/TV technician for help.

### EN 55022 Compliance (Czech Republic Only)

This device belongs to category B devices as described in EN 55022, unless it is specifically stated that it is a Class A device on the specification label. The following applies to<br>devices in Class A of EN 55022 (radius of protection up to 30 meters). The user of the device is obliged to take all steps necessary to remove sources of interference to telecommunication or other devices

.<br>Pokud naní na tvoovám štítku počítače uvedeno, že spadá do do třídy A podle EN 55022. s consultation in the syponemic survey position of the second section in the system of the system of the system<br>The second automatic for the system of the SSO22. Pro zalitzeni zalitazená do titiqy A (chranny<br>The system of jiných zařízení je uživatel povinnen provést taková opatřaní, aby rušení odstranil.

#### Polish Center for Testing and Certification **Notice**

The equipment should draw power from a socket with an attached protection circuit (a three-prong socket). All equipment that works together (computer, monitor, printer, and so on) should have the same power supply source.

The phasing conductor of the room's electrical installation should have a reserve short-circuit protection device in the form of a fuse with a nominal value no larger than 16 amperes (A).

To completely switch off the equipment, the power supply cable must be removed from the power supply socket, which should be located near the equipment and easily accessible.

A protection mark "B" confi ms that the equipment is in compliance with the protection usage requirements of standards PN-93/T-42107 and PN-89/F-06251

#### Wymagania Polskiego Centrum Badań i Certyfikacji

**Wymagania Polskiego Centrum Badan i Centyjikacji**<br>Urządzenie powinno być zasilane z gniazda z przyłączonym obwodem ochronnym (gniazdo z kolkiem). Współpracujące ze sobą urządzenia (komputer, monitor, drukarka) powinny być

Instalacja elektryczna pomieszczenia powinna zawierać w przewodzie fazowym rezerwową ochronę<br>przed zwarciami, w postaci bezpiecznika o wartości znamionowej nie większej niż 16A (amperów). Machine State Composition of the Machine State Community and State State Composition of the State Composition of National According Composition and Machine Composition of the Passibility of the Passibility of the State Pay Znak bezpieczeństwa "B" potwierdza zgodność urządzenia z wymaganiami bezpieczeństwa<br>użytkowania zawartymi w PN-93/T-42107 i PN-89/E-06251.

#### Pozostałe instrukcje bezpieczeństwa

- Nie należy używać wtyczek adapterowych lub usuwać kołka obwodu ochronnego z wtyczki. Jeżeli konieczne jest użycie przedłużacza to należy użyć przedłużacza 3-żyłowego z prawidłowo połączonym przewodem ochronnym.
- $\mathbf{S}$ ystem komputerowy należy zabezpieczyć przed nagłymi, chwilowymi wzrostami lub spadkami napięcia, używając eliminatora przepięć, urządzenia dopasowującego lub bzczakłoceniowego źródła zasilania.
- $\ddot{\phantom{1}}$
- · Nie należy rozlewać napojów ani innych płynów na system komputerowy.
- \* Nie należy wpychać żadnych przedmiotów do otworów systemu komputerowego, gdyż może to spowodować pożar lub porażenie prądem, poprzez zwarcie elementów wewnętrznych.
- 

Cependant, rien ne peut garantir l'absence d'interférences dans le cadre d'une installation particulière. Si cet appareil est la cause d'interférences nuisibles pour la réception des signaux de radio ou de télévision, ce qui peut être décelé en fermant l'équipement, puis en le remettant en fonction, l'utilisateur pourrait essayer de corriger la situation en prenant les mesures :suivantes

- Réorienter ou déplacer l'antenne de .réception
- Augmenter la distance entre l'équipement et le récepteur.
- Brancher l'équipement sur un autre circuit que celui utilisé par le récepteur.
- Demander l'aide du marchand ou d'un technicien chevronné en radio/télévision
- **Q** Toutes modifications n' yant pas reçu l'approbation des services compétents en matière de conformité est susceptible d'interdire à l'utilisateur l'usage du présent .équipement

N'utiliser que des câbles RF armés pour les connections avec des ordinateurs ou .périphériques

CET APPAREIL NUMERIOUE DE LA CLASSE B RESPECTE TOLITES LES EXIGENCES DU REGI EMENT SUR LE MATERIEL BROUILLEUR DU CANADA

CAN ICES-3 (B)/ NMB-3 (B)

### Ergonomie Hinweis (nur Deutschland)

Der von uns gelieferte Farbmonitor entspricht den in der "Verordnung über den Schutz vor Schäden durch Röntgenstrahlen" festgelegten .Vorschriften

Auf der Rückwand des Gerätes befindet sich ein Aufkleber, der auf die Unbedenklichkeit der Inbetriebnahme hinweist, da die Vorschriften über die Bauart von Störstrahlern nach Anlage  $\parallel$   $\parallel$   $\ln$  5 Abs. 4 der Röntgenverordnung erfüllt sind.

Damit Ihr Monitor immer den in der Zulassung geforderten Werten entspricht, ist darauf zu achten, daß

- 1. Reparaturen nur durch Fachpersonal durchgeführt werden.
- 2- nur original-Ersatzteile verwendet .werden
- 3- bei Ersatz der Bildröhre nur eine bauartgleiche eingebaut wird.

Aus ergonomischen Gründen wird empfohlen, die Grundfarben Blau und Rot nicht auf dunklem Untergrund zu verwenden (schlechte Lesbarkeit und erhöhte Augenbelastung bei zu geringem Zeichenkontrast wären die Folge). Der arbeitsplatzbezogene Schalldruckpegel nach DIN 45 635 beträgt 70dB (A) oder .weniger

 $\bullet$  ACHTUNG: BEIM AUFSTELLEN DIESES GERÄTES DARAUF ACHTEN, DAß NETZSTECKER UND NETZKABELANSCHLUB LEICHT . ZUGÄNGLICH SIND

### North Europe (Nordic Countries) Information

Placering/Ventilation

:VARNING

FÖRSÄKRA DIG OM ATT HUVUDBRYTARE OCH UTTAG ÄR I ÄTÅTKOMLIGA. NÄR DU STÄLLER DIN UTRUSTNING PÅPLATS.

#### Placering/Ventilation

#### :ADVARSEL

SØRG VED PLACERINGEN FOR, AT NETLEDNINGENS STIK OG STIKKONTAKT **FR NEMTTILGÆNGELIGE** 

#### Paikka/Ilmankierto

VAROITUS:

SIJOITA LAITE SITEN, ETTÄ VERKKOJOHTO VOIDAAN TARVITTAESSA HELPOSTI **IRROTTAA PISTORASIASTA.** 

#### Plassering/Ventilasjon

:ADVARSEL

NÅR DETTE UTSTYRET PLASSERES. MÅ DU PASSE PÅ AT KONTAKTENE FOR STØMTILFØRSEL ER LETTE Å NÅ.

### BSMI Notice (Taiwan Only)

符合乙類資訊產品之標準

### China RoHS

The People's Republic of China released a regulation called "Management Methods for Controlling Pollution by Electronic Information Products" or commonly referred to as China RoHS, All products produced and sold for China market have to meet China RoHS request.

中国电子信息产品污染控制标识要求 (中 国 RoHS 法规标示要求) 产品中有毒有害物 质或元素的名称及含量

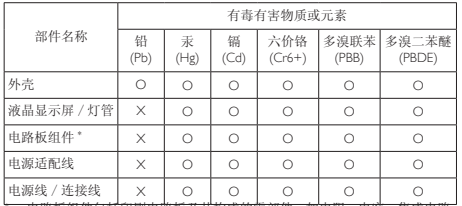

电路板组件包括印刷电路板及其构成的零部件,如电阻、电容、集成电路、 。连接器等

O: 表示该有毒有害物质在该部件所有均质材料中的含量均在《电子信息产品 中有毒有害物质的限量要求标准》规定的限量要求以下。

X: 表示该有毒有害物质至少在该部件的某一均质材料中的含量超出《电子信 息产品中有毒有害物质的限量要求标准》规定的限量要求: 但是上表中打 。(属于豁免的部分(法规要求 RoHS 符合欧盟,的部件" X"

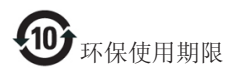

此标识指期限 (十年), 电子信息产品中含有的 有毒有害物质或元素在正常使用的条件下不会发 生外泄或突变, 电子信息产品用户使用该电子信 息产品不会对环境造成严重污染或对其人身、财 。产造成严重损害的期限

中国能源效率标识

根据中国大陆《微型计算机能源效率标识实施规 则》,本计算机符合以下要求:

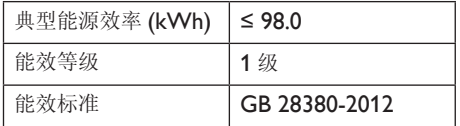

: 详细有关信息请查阅中国能效标示网

http://www.energylabel.gov.cn/

### **EU Energy Label**

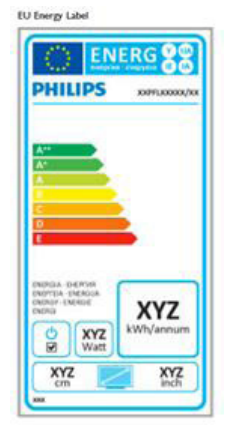

The European Energy Label informs you on the energy efficiency class of this product The greener the energy efficiency class of this product is the lower the energy it consumes.

On the label, you can find the ene gy efficiency class, the average power consumption of this product in use and the average energy consumption for 1 year.

### **A** Note

The EU Energy Label will be ONLY applied on the models bundling with HDMI and TV tuners.

- FN 301 489-17 Electromagnetic compatibility and Radio spectrum Matters (ERM); ElectroMagnetic Compatibility (EMC) standard for radio equipment and services; Part 17: Specific conditions for 2,4 GHz wideband transmission systems and 5 GHz high performance RLAN equipment
- EN 301 489-1

Electromagnetic compatibility and Radio Spectrum Matters (ERM); ElectroMagnetic Compatibility (EMC) standard for radio equipment and services; Part 1: Common technical requirements

When entering sleep mode (backlight off). the system will shut down after a week (typical) of time.

### **TAIWAN**

低功率電波輻射性電機管理辦法:

- 第十二條• ,經型式認證合格之低功率射頻電機 非經許可,公司、商號或使用者均不 得擅自變更頻率、加大功率或變更原 。設計之特性及功能
- 第十四條• 功率射頻電機之使用不得影響飛航安 全及干擾合法通信;經發現有干擾現 象時,應立即停用,並改善至無干擾 。時方得繼續使用 前項合法通信,指依電信法規定作業 。之無線電通信 低功率射頻電機須忍受合法通信或工 業、科學及醫療用電波輻射性電機設 。備之干擾
- 在 5.25-5.35 秭赫頻帶內操作之無線資 訊傳輸設備,限於室內使用。

《废弃电器电子产品回收处理管理条例》提示性 说明

为了更好地关爱及保护地球,当用户不再需要此 产品或产品寿命终止时,请遵守国家废弃电器电 子产品回收处理相关法律法规,将其交给当地具 有国家认可的回收处理资质的厂商进行回收处 。理

### RF WARNING STATEMENT

### EUROPE

### **EU Declaration of Conformity**

This device complies with the essential requirements of the R&TTE Directive 1999/5/ EC. The following test methods have been applied in order to prove presumption of conformity with the essential requirements of the R&TTE Directive 1999/5/EC:

- $-$  FN60950-1 Safety of Information Technology Equipment
- EN 62311 Assessment of electronic and electrical equipment related to human exposure restrictions for electromagnetic fields (0 Hz 300 GHz)
- EN 300 328 ( For 802.11 b/g/n ) Electromagnetic compatibility and Radio spectrum Matters (ERM): Wideband Transmission systems; Data transmission equipment operating in the 2.4 GHz ISM band and using spread spectrum modulation techniques; Harmonized EN covering essential requirements under article 3.2 of the R&TTE Directive
- EN 301 893 ( For 802.11a) Broadband Radio Access Networks (BRAN); 5 GHz high performance RLAN; Harmonized EN covering essential requirements of article 3.2 of the R&TTE Directive

### Radiation Exposure Statement:

This equipment complies with FCC radiation exposure limits set forth for an uncontrolled environment. This equipment should be installed and operated with minimum distance 20cm between the radiator & your body.

Note: The country code selection is for non-US model only and is not available to all US model. Per FCC regulation, all WiFi product marketed in US must fi ed to US operation channels only.

### **CANADA**

### Industry Canada statement:

This device complies with RSS-210 of the Industry Canada Rules. Operation is subject to the following two conditions: (1) This device may not cause harmful interference, and (2) this device must accept any interference received, including interference that may cause undesired .operation

Ce dispositif est conforme à la norme CNR-<br>210 d'Industrie Canada applicable aux appareils radio exempts de licence. Son fonctionnement est suiet aux deux conditions suivantes: (1) le dispositif ne doit pas produire de brouillage préjudiciable, et (2) ce dispositif doit accepter tout brouillage reçu, y compris un brouillage susceptible de provoquer un fonctionnement .indésirable

### Caution:

- $(i)$  the device for operation in the band  $5150-$ 5250 MHz is only for indoor use to reduce the potential for harmful interference to co-<br>channel mobile satellite systems;
- (ii) high-power radars are allocated as primary users (i.e. priority users) of the bands 5250-5350 MHz and 5650-5850 MHz and that these radars could cause interference and/ or damage to LE-LAN devices.

### USA

#### **Federal Communication Commission** Interference Statement

This device complies with Part 15 of the FCC Rules. Operation is subject to the following two conditions: (1) This device may not cause harmful interference, and (2) this device must accept any interference received, including interference that may cause undesired .operation

This equipment has been tested and found to comply with the limits for a Class B digital device, pursuant to Part 15 of the FCC Rules. These limits are designed to provide reasonable protection against harmful interference in a residential installation. This equipment generates, uses and can radiate radio frequency energy and, if not installed and used in accordance with the instructions, may cause harmful interference to radio communications . However there is no guarantee that interference will not occur in a particular installation. If this equipment does cause harmful interference to radio or television reception, which can be determined by turning the equipment off and on, the user is encouraged to try to correct the interference by one of the following measures:

- Reorient or relocate the receiving antenna.
- Increase the separation between the equipment and receiver.
- Connect the equipment into an outlet on a circuit different from that to which the receiver is connected.
- Consult the dealer or an experienced radio/ TV technician for help.

FCC Caution: Any changes or modifications not expressly approved by the party responsible for compliance could void the user's authority to operate this equipment.

This transmitter must not be co-located or operating in conjunction with any other antenna or transmitter.

Operations in the 5GHz products are restricted to indoor usage only.

### BRAZIL

### **ANATEL RF STATEMENT**

Per Article 6 of Resolution 506, equipment of restricted radiation must carry the following statement in a visible location

"Este equipamento opera em caráter secundário, isto é, não tem direito a proteção contra interferência prejudicial, mesmo de estações do mesmo tipo, e não pode causar interferência a sistemas operando em caráter primário."

### ANATEL BODY SAR STATEMENT

"Este produto atende aos requisitos técnicos aplicados, incluindo os limites de exposição da Taxa de Absorção Específica re erente a campos elétricos, magnéticos e eletromagnéticos de radiofrequência, de acordo com as resoluções n°303/2002 e 533/2009. Este produto atende às diretrizes de exposição à RF na posição normal de uso a pelo menos  $X$  centímetros longe do corpo, tendo sido os ensaios de SAR para corpo realizado a  $X$  cm de acordo com o informativo de recomendação apresentado no manual do fabricante"

### KOREAN

해당 무선설비는 운용 중 전파혼신 가능성 있음 이

해당 무선설비는 전파혼신 가능성이 있으 므로 인명안전과 관련된 서비스는 할 수 없음

이 기기는 가정용 (B 급 ) 전자파적합기기 로서 주로 가정에서 사용하는 것을 목적으 로 하며, 모든지역에서 사용할 수 있습니 . 다

### :Avertissement

- (i) les dispositifs fonctionnant dans la bande 5 150-5 250 MHz sont réservés uniquement pour une utilisation à l'intérieur afin de réduire les isques de brouillage préjudiciable aux systèmes de satellites mobiles utilisant les mêmes canaux:
- (ii) De plus les utilisateurs devraient aussi être avisés que les utilisateurs de radars de haute puissance sont désignés utilisateurs principaux (c.-à-d., qu'ils ont la priorité) pour les bandes 5 250-5 350 MHz et 5 650-5 850 MHz et que ces radars pourraient causer du brouillage et/ou des dommages aux dispositifs LAN-EL,

### Radiation Exposure Statement:

This equipment complies with IC radiation exposure limits set forth for an uncontrolled environment. This equipment should be installed and operated with minimum distance 20cm between the radiator & your body.

### Déclaration d'exposition aux radiations:

Cet équipement est conforme aux limites d'exposition aux rayonnements IC établies pour un environnement non contrôlé. Cet équipement doit être installé et utilisé avec un minimum de 20 cm de distance entre la source de rayonnement et votre corps.

### **MEXICO**

### Cofetel notice is: (Mexico COFETEL aviso:)

"La operación de este equipo está sujeta a las siguientes dos condiciones: (1) es posible que este equipo o dispositivo no cause interferencia perjudicial y (2) este equipo o dispositivo debe aceptar cualquier interferencia, incluyendo la que pueda causar su operación no deseada."

#### **JAPAN**

この機器の使用周波数帯では、電子レンジ等の産 業・科学・医療用機器のほか工場の製造ライン等で 使用されている移動体識別用の構内無線局(免許を 要する無線局)及び特定小電力無線局(免許を要し ない無線局)並びにアマチュア無線局(免許を要する 無線局)が運用されています。

1 この機器を使用する前に、近くで移動体識別用の 構内無線局及び特定小電力無線局並びにアマチュア 無線局が運用されていないことを確認して下さい。 2 万一、この機器から移動体識別用の構内無線局に 、対して有害な電波干渉の事例が発生した場合には 速やかに使用周波数を変更するか又は電波の発射 を停止した上、下記連絡先にご連絡頂き、混信回避 のための処置等(例えば、パーティションの設置など) についてご相談して下さい。

3 その他、この機器から移動体識別用の特定小電力 無線局あるいはアマチュア無線局に対して有害な電 波干渉の事例が発生した場合など何かお困りのこと が起きたときは、次の連絡先へお問い合わせ下さい。

この装置は、クラスB情報技術装置です。この装置 は、家庭環境で使用することを目的としていますが、 この装置がラジオやテレビジョン受信機に近接し て使用されると、受信障害を引き起こすことがあり ます。

取扱説明書に従って正しい取り扱いをして下さい。  $VCCI-B$ 

### Russia FAC

Подтверждение соответствия Минкомсвязи России:

∆екларация соответствия № Д-РД-2547 от 09.09.2013 года. действительна до 09.09.2019 года, зарегистрирована в Федеральном агентстве связи 18.09.2013 года

### **-7 خدمة العمالء والضمان**

## **777 نهج عيوب البكسل في الشاشات المسطحة من Philips**

تسعى Philips جاهدة إلى تقديم منتجات بأعلى جودة. وتستخدم الشركة مجموعة من أفضل عمليات التصنيع المتقدمة في الصناعة كما تطبق مراقبة صارمة للجودة. مع ذلك، في بعض الأحيان لا يمكن تجنب عيوب البكسل أو البكسل الفرعي في لوحات TFT المستخدمة في الشاشات المسطحة. وال يمكن ألي مصنع ضمان أن كافة اللوحات ستكون خالية من عيوب البكسل، إال أن شركة Philips توفر ضمانًا بشأن إصلاح أو استبدال أية شاشة بها عدد غير مقبول من العيوب بموجب الضمان. يوضح هذا اإلشعار األنواع المختلفة من عيوب البكسل ويحدد مستويات العيوب المقبولة لكل نوع. ولكي يستوفي هذا المنتج معايير الأهلية للإصلاح أو الاستبدال بموجب الضمان، يجب أن يتجاوز عدد عيوب البكسل على لوحة TFT هذه المستويات المقبولة. على سبيل المثال، ال تعتبر النسبة الأقل من ٤ ٢٠٠٠٠. من البكسل الفرعي على الشاشة عيبًا. عالوة على ذلك، تضع Philips معايير جودة أعلى ألنواع معينة أو لمجموعات معينة من عيوب البكسل والتي يمكن مالحظتها أكثر من عيوب أخرى. يُعتبر هذا النهج ًصالحا على مستوى العالم.

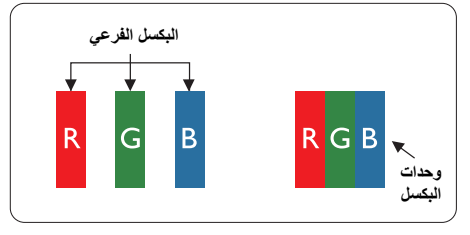

### **وحدات البكسل والبكسل الفرعي**

تتألف وحدة البكسل أو عنصر الصورة من ثالث وحدات بكسل فرعية من الألوان الأساسية الأحمر والأخضر واألزرق. وتتكون الصورة الواحدة من عدد من وحدات البكسل. عند إضاءة كافة وحدات البكسل الفرعية لوحدة بكسل، تظهر وحدات البكسل الثالث الفرعية الملونة ًمعا كوحدة بكسل واحدة بيضاء. وعندما تكون جميعها معتمة، تظهر وحدات البكسل الثالث الفرعية الملونة ًمعا كوحدة بكسل واحدة سوداء. أما التوليفات األخرى من وحدات البكسل الفرعية المضيئة والمعتمة فتظهر كوحدات بكسل فر دية لألوان أخرى.

#### **أنواع عيوب البكسل**

<span id="page-30-0"></span>تظهر عيوب البكسل والبكسل الفرعي بأشكال مختلفة على الشاشة. وهناك فئتان من عيوب البكسل وأنواع عديدة من عيوب البكسل الفرعي بكل فئة.

#### **عيوب النقطة الساطعة**

تظهر عيوب النقطة الساطعة على هيئة وحدات بكسل أو وحدات بكسل فرعية مضيئة بصفة دائمة أو "قيد التشغيل". بعبارة أخرى، تكون النقطة الساطعة عبارة عن وحدة بكسل فرعية مضيئة على الشاشة عند عرض نموذج معتم. هناك ثالثة أنواع من عيوب النقطة الساطعة.

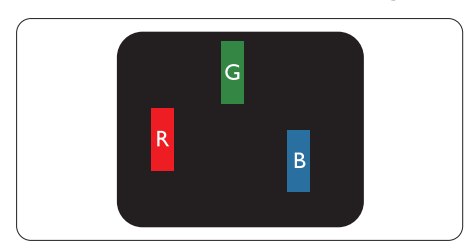

إضاءة وحدة بكسل فر عبة باللون الأحمر أو الأخضر أو األزرق.

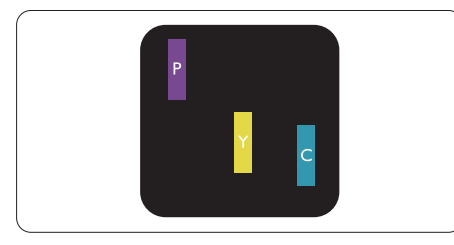

- إضاءة وحدتي بكسل فرعيتين متجاورتين:
	- أحمر + أزرق = بنفسجي
	- - أحمر + أخضر = أصفر
- أخضر + أزرق = كايان (أزرق فاتح)

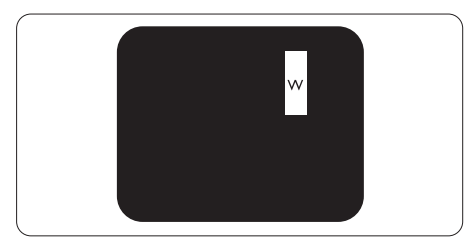

إضاءة ثالث وحدات بكسل فرعية متجاورة )وحدة بكسل واحدة بيضاء).

### **مالحظة**

يجب أن يكون سطوع النقطة الساطعة الحمراء أو الزرقاء ً زائدا عن %50 من النقاط المجاورة بينما يجب أن يكون سطوع النقطة الساطعة الخضراء زائدًا عن ٣٠ في المائة من النقاط المجاورة.

#### **عيوب النقطة المعتمة**

تظهر عيوب النقطة المعتمة على هيئة وحدات بكسل أو وحدات بكسل فرعية معتمة بصفة دائمة أو 'متوقفة عن التشغيل'. بعبارة أخرى، تكون النقطة المعتمة بمثابة وحدة بكسل فرعية منطفئة على الشاشة عند عرض نموذج فاتح. وهذه هي عيوب النقطة المعتمة.

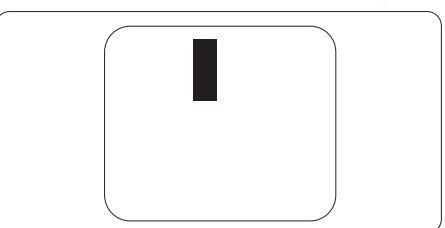

### **تقارب عيوب البكسل**

ً نظرا ألن عيوب البكسل والبكسل الفرعي من نفس النوع القريبة من عيب آخر تكون أكثر مالحظة، تحدد شركة Philips قيم التسامح الخاصة بتقارب عيوب البكسل.

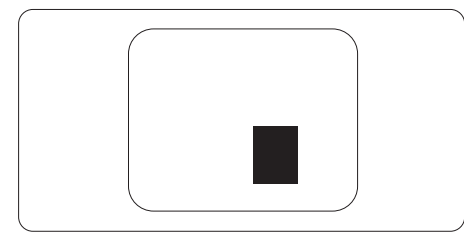

### **قيم تسامح عيوب البكسل**

لكي يستوفي أحد المنتجات معايير األهلية لإلصالح أو االستبدال بسبب عيوب البكسل أثناء فترة الضمان، يجب أن تحتوي لوحة TFT الموجودة في شاشة Philips المسطحة على عيوب بكسل أو بكسل فرعي تتجاوز قيم التسامح المسردة في الجدول التالي.

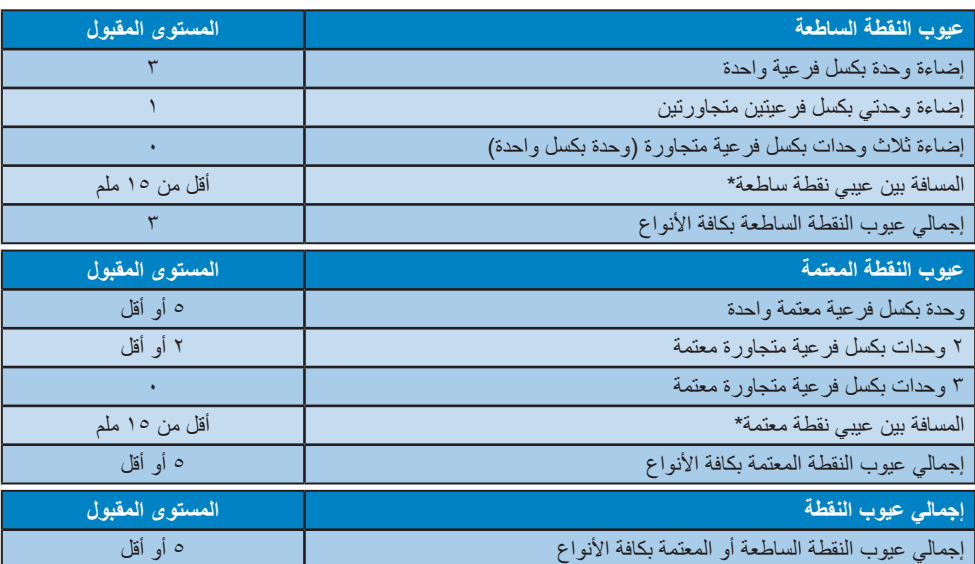

### **مالحظة**

-1 1 أو 2 عيب بكسل فرعي متجاور = 1 عيب نقطة

### **777 خدمة العمالء والضمان**

<span id="page-32-0"></span>لمعلومات تغطية الضمان ومتطلبات الدعم اإلضافي السارية على منطقتك، يرجى التفضل بزيارة موقع الويب [support/com.philips.www](www.philips.com/support) للتفاصيل. يمكنك ً أيضا االتصال برقم مركز خدمة عمالء Philips المحلي لديك من الالئحة أدناه.

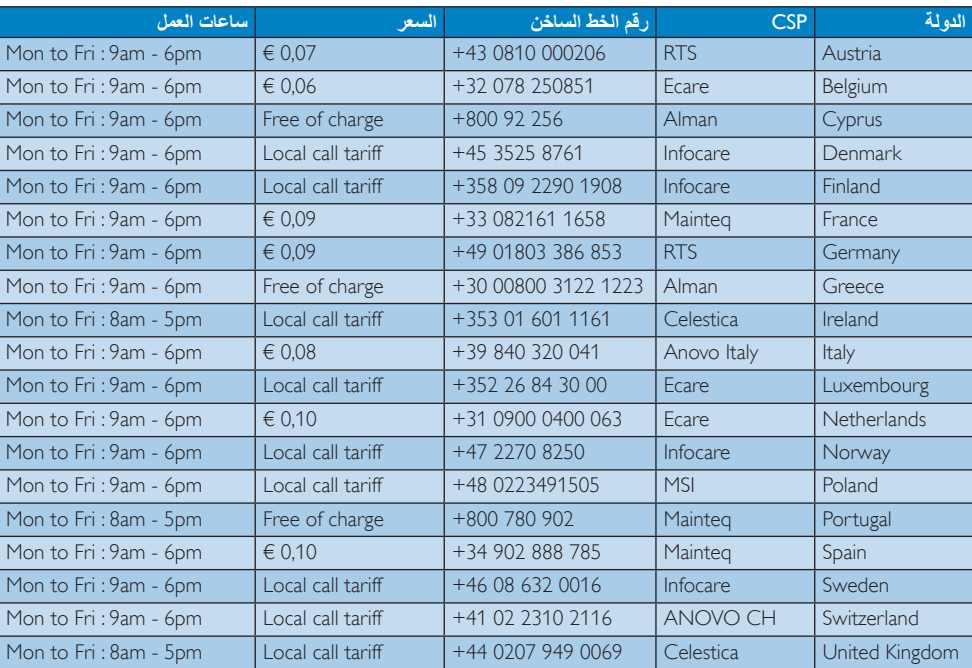

### **معلومات االتصال لمنطقة غرب أوروبا:**

**معلومات االتصال لمنطقة وسط وشرق أوروبا:**

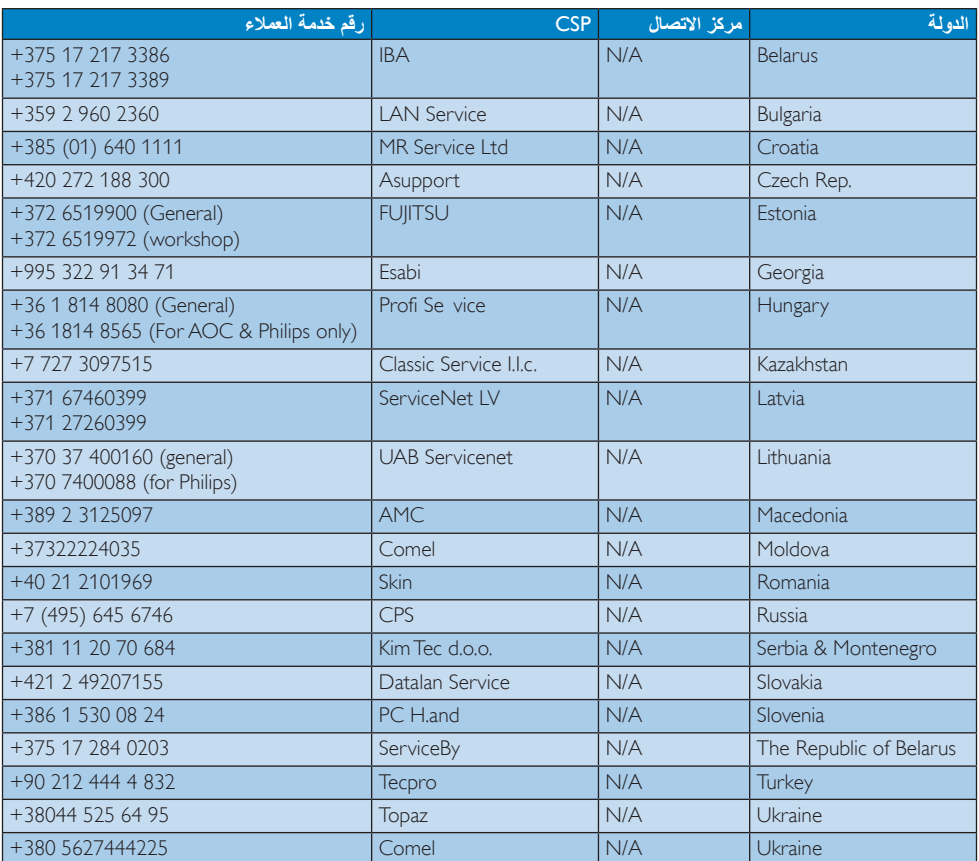

### **معلومات االتصال للصين:**

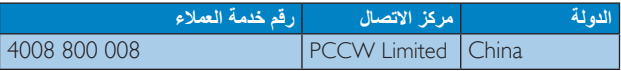

### **معلومات االتصال ألمريكا الشمالية:**

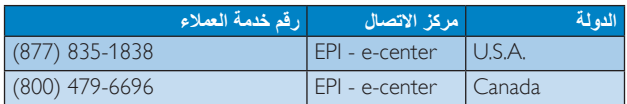

### **معلومات االتصال لمنطقة دول آسيا المطلة على المحيط الهادي/الشرق األوسط/إفريقيا**

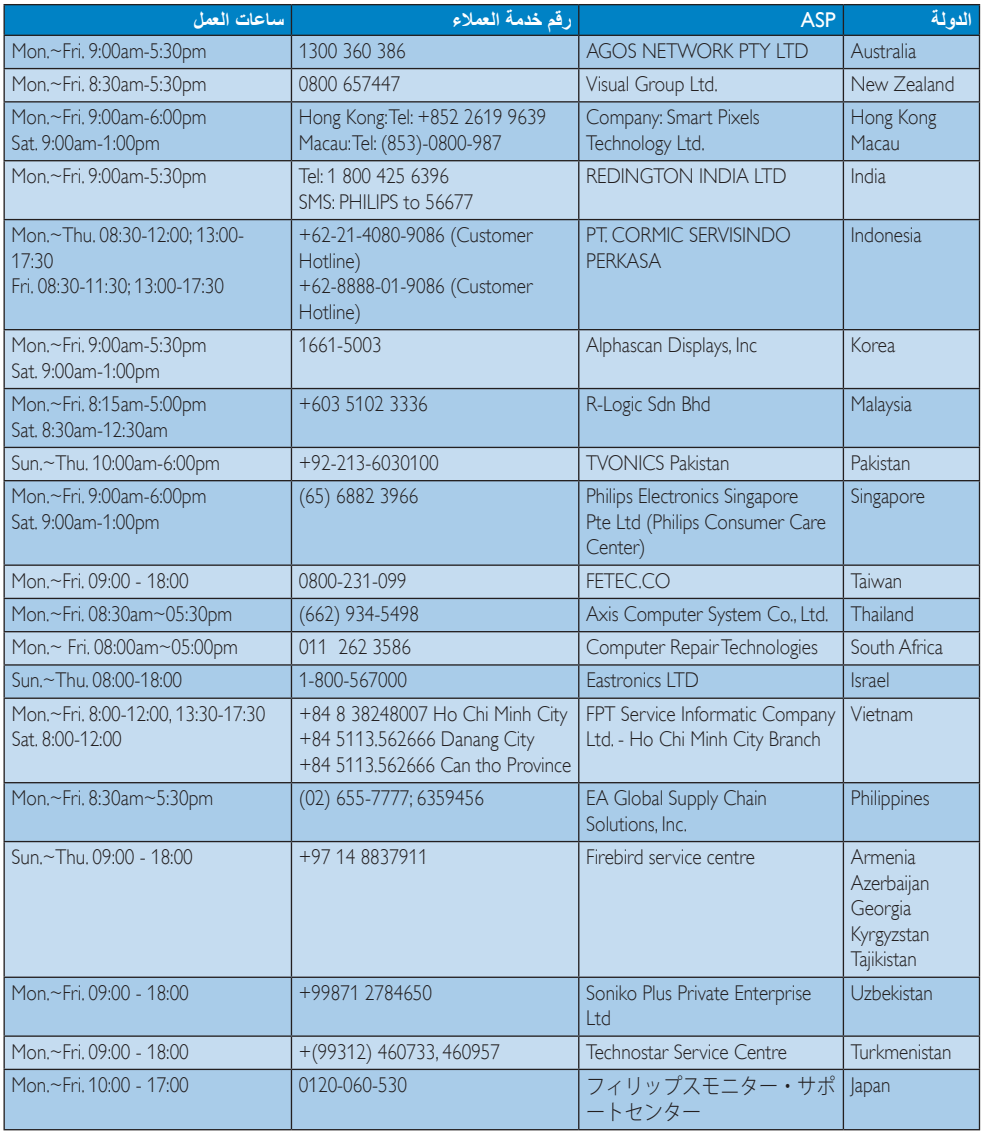

# **-8 استكشاف األخطاء وإصالحها واألسئلة المتداولة )يتبع(**

### **888 استكشاف المشكالت وإصالحها**

تتعامل هذه الصفحة مع المشكالت التي يستطيع المستخدم تصحيحها. في حالة استمرار المشكلة بعد أن تقوم بتجربة هذه الحلول، اتصل بممثل خدمة عمالء Philips.

#### **المشكالت الشائعة**

#### **بال صورة )ضوء LED غير مضاء(**

- تأكد من توصيل سلك الطاقة في منفذ إخراج الطاقة وفي اللوحة الخلفية للشاشة.
- ً أوال ، تأكد من أن زر الطاقة الموجود على اللوحة األمامية للشاشة موجود في الوضع إيقاف التشغيل، ثم اضغط عليه لتحويله إلى الوضع تشغيل.

### **بال صورة )مصباح التشغيل غير مضاء(**

- تأكد من تشغيل الكمبيوتر الخاص بك.
- تأكد من توصيل كبل اإلشارة بشكل صحيح إلى الكمبيوتر الخاص بك.
- تأكد من عدم وجود أي ُعقد مثنية بكبل الشاشة على جانب التوصيل. إذا كانت اإلجابة نعم، فقم باستبدال الكبل.
	- قد تكون ميزة "توفير الطاقة" قيد التشغيل

#### **الشاشة تقول**

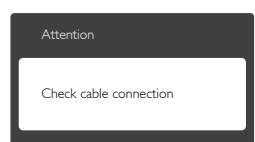

- تأكد من توصيل كبل الشاشة بشكل صحيح إلى الكمبيوتر الخاص بك. )راجع ً أيضا دليل التشغيل السريع).
- افحص لتتحقق مما إذا كان كبل شاشة العرض به ُعقد مثنية أم ال.
	- تأكد من تشغيل الكمبيوتر الخاص بك.

#### **الزر AUTO( تلقائي( ال يعمل**

 يتم تطبيق الوظيفة "تلقائي" في وضع Analog-VGA )VGA- التماثلي(. إذا لم تكن النتيجة مرضية، فعندئذ يمكنك تنفيذ عمليات ضبط يدوية من خالل قائمة البيانات المعروضة على الشاشة )OSD).

### **مالحظة**

<span id="page-35-0"></span>تعتبر الوظيفة Auto( تلقائي( غير قابلة للتطبيق في وضع DVI) DVI-Diqital الرقمي) حيث إنها غير ضرورية.

### **عالمات ظاهرة للدخان أو الشرارة.**

- ال تقم بتنفيذ أي خطوات الستكشاف األخطاء وإصالحها
- قم بقطع اتصال الشاشة عن مصدر الطاقة الرئيسي فوراً لسلامتك
- اتصل بمندوب خدمة عمالء Philips بشكل فوري.

### **المشكالت المتعلقة بالصور**

### **الصورة ليست مركزية**

- اضبط وضع الصورة باستخدام الوظيفة "AUTO " )تلقائي( ضمن عناصر التحكم الرئيسية لـ OSD )البيانات المعروضة على الشاشة(.
- قم بضبط وضع الصورة باستخدام Phase/Clock )المرحلة/الساعة( من اإلعداد ضمن عناصر تحكم قائمة OSD( البيانات المعروضة على الشاشة(. يصلح هذا في وضع VGA فقط.

### **الصورة تهتز على الشاشة**

 تأكد من أن كبل اإلشارة متصل بأمان بشكل صحيح إلى لوحة الرسومات أو الكمبيوتر.

### **ظهور وميض رأسي**

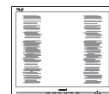

- اضبط وضع الصورة باستخدام الوظيفة "AUTO " )تلقائي( ضمن عناصر التحكم الرئيسية لـ OSD )البيانات المعروضة على الشاشة(.
- تخلص من الأشرطة الرأسية باستخدام إعداد الفارق Phase/Clock (الزمني/الساعة) الإعداد في عناصر التحكم الرئيسية المعروضة على الشاشة. يصلح هذا في وضع VGA فقط.

### **ظهور وميض أفقي**

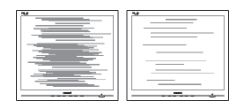

 اضبط وضع الصورة باستخدام الوظيفة "AUTO " )تلقائي( ضمن عناصر التحكم الرئيسية لـ OSD )البيانات المعروضة على الشاشة(.

تخلص من الأشرطة الر أسبة باستخدام إعداد الفارق Phase/Clock (الزمني/الساعة) الإعداد في عناصر التحكم الرئيسية المعروضة على الشاشة. يصلح هذا في وضع VGA فقط.

**ً الصور تظهر مشوشة أو باهتة أو داكنة جدا**

 قم بضبط التباين والسطوع باستخدام العناصر التي تظهر على الشاشة.

**بقاء "الصور الالحقة" أو "اإلجهاد" أو "الصور المخفية" بعد إيقاف تشغيل الطاقة.**

- قد يؤدي العرض المستمر لفترة زمنية ممتدة للصور الساكنة أو الثابتة إلى "اإلجهاد"، الذي يعرف ً أيضا بـ "الصورة الالحقة" أو "الصورة المخفية". يعتبر كل من "اإلجهاد" أو "الصورة الالحقة" أو "الصور المخفية" من الظواهر المعروفة في تكنولوجيا لوحات LCD. في معظم الحاالت، تختفي ظاهرة "اإلجهاد" أو "الصورة الالحقة" أو "الصور المخفية" بشكل تدريجي عبر فترة زمنية بعد أن يتم إيقاف تشغيل الطاقة.
- يجب أن تقوم ً دائما بتنشيط برنامج شاشة التوقف عندما تترك الشاشة بال مراقبة.
	- البد ً دوما من تنشيط تطبيق لتحديث الشاشة بشكل دوري إذا كانت شاشة One-in-All SMART ستعرض محتوى ثابت ال يتغير.
	- قد يؤدي عدم تنشيط شاشة توقف أو تطبيق تحديث للشاشة بشكل دوري إلى حدوث أعراض خطيرة لظاهرة "الحرق الداخلي"، أو"الصورة الالحقة" أو "ظل الصورة"، والتي لن تختفي ولن يمكن معالجتها. الضمان الخاص بك ال يغطي الضرر المذكور أعاله.

### **الصورة تظهر مشوهة. النص غامض أو ضبابي.**

 اضبط دقة شاشة الكمبيوتر على نفس وضع دقة الشاشة األصلية الموصى بها.

### **ظهور نقاط خضراء وحمراء وزرقاء وداكنة وبيضاء على الشاشة**

 تعتبر النقاط المتبقية خصائص عادية للكريستال السائل المستخدم في التقنيات المعاصرة، فيرجى مراجعة نهج البكسل لمزيد من التفاصيل.

### **إضاءة مصباح "التشغيل" شديد القوة لدرجة مزعجة**

 يمكنك ضبط إضاءة "التشغيل" من خالل إعداد "مصباح التشغيل" الموجود في أدوات التحكم ضمن قائمة العناصر المعروضة على الشاشة.

لمزيد من المساعدة، راجع القائمة مراكز معلومات العمالء واتصل بممثل خدمة عمالء Philips.

### **888 األسئلة المتداولة العامة**

- <span id="page-36-0"></span>**س :1 عند تركيب الشاشة ما الذي ينبغي القيام به إذا ظهرت رسالة 'mode video this display Cannot' )ال يمكن عرض وضع الفيديو الحالي( على الشاشة؟**
	- **اإلجابة:** الدقة الموصى بها لهذه الشاشة: 1920x1080 في 60 هرتز.
- قم بإلغاء توصيل كافة الكبالت، ثم قم بتوصيل الكمبيوتر الخاص بك إلى الشاشة التي كنت تستخدمها مسبقًا.
- في القائمة Start( ابدأ( الخاصة بـ Windows، حدد Panel Control/Settings( اإلعدادات/لوحة التحكم). في إطار لوحة التحكم، حدد الرمز Display )شاشة العرض(. داخل لوحة تحكم Display )شاشة العرض( ، حدد عالمة التبويب Settings )اإلعدادات(. وتحت عالمة تبويب اإلعداد، في المربع المسمى "Desktop Area" (ناحية سطح المكتب) حرك الشريط الجانبي إلى 1920x1080 بكسل.
- قم بفتح 'Properties Advanced( 'الخصائص المتقدمة) وتعيين Refresh Rate (معدل التحديث) عند 60 هرتز، ثم انقر فوق موافق.
	- قم بإعادة تشغيل الكمبيوتر وكرر الخطوات 2 و3 للتأكد من تعيين الكمبيوتر على 1920x1080 عند 60 هرتز.
	- قم بإيقاف تشغيل الكمبيوتر الخاص بك، وقم بقطع اتصال الشاشة القديمة وأعد توصيل شاشة .Philips SMART All-in-One
- قم بتشغيل الشاشة، ثم قم بتشغيل الكمبيوتر الخاص بك.

### **س :2 ما هو معدل التحديث الموصى به لـ One-in-All SMART؟**

**اإلجابة:** يبلغ معدل التحديث الموصى به لشاشات One-in-All SMART 60 هرتز، في حالة وجود أي تشويش في الشاشة، يمكنك ضبطها حتى 75 هرتز لترى ما إذا كان هذا األمر سيؤدي إلى إزالة التشوش.

- **س :3 ما هي ملفات inf. وicm. الموجودة على القرص المضغوط؟ كيف اقوم بتثبيت برامج التشغيل )inf. وicm.)؟**
- **اإلجابة:** هذه هي ملفات برامج التشغيل الخاصة بشاشتك. اتبع اإلرشادات الموجودة في دليل المستخدم لتثبيت برامج التشغيل. قد يطالبك الكمبيوتر بتوفير برامج تشغيل على الشاشة لملفات )inf. وicm. )أو قرص برنامج تشغيل عندما تقوم بتثبيت شاشتك ألول مرة. اتبع اإلرشادات إلدراج )القرص المضغوط المرفق) المضمن مع هذه الحزمة. سيتم تثبيت برامج التشغيل )ملفات inf. وicm. )بشكل تلقائي.
	- **س :4 كيف أقوم بضبط الدقة؟**
	- **اإلجابة:** يتم تحديد معدالت الدقة المتوفرة حسب بطاقة الفيديو /برنامج تشغيل الرسومات والشاشة. يمكنك تحديد الدقة المطلوبة ضمن Panel Control )لوحة تحكم( <sup>R</sup>Windows من خالل "properties Display( "خصائص الشاشة(.
	- **س :5 ماذا أفعل في حالة التعثر عند إجراء تعديالت على الشاشة عن طريق شاشة )OSD)؟**
	- **اإلجابة:** يمكنك ببساطة الضغط على زر **موافق** ، ثم تحديد 'Reset( 'إعادة التعيين( الستعادة جميع إعدادات المصنع الأصلية.
		- **س :6 هل شاشة LCD مضادة للخدوش؟**
	- **اإلجابة:** بوجه عام، يوصى بأال يتعرض سطح اللوحة لصدمات شديدة، كما يجب حمايته من األجسام الحادة أو الصلبة. عند التعامل مع الشاشة، تأكد من عدم وجود ضغط أو قوة على جانب سطح اللوحة. قد يؤثر هذا األمر على شروط الضمان الخاصة بك.
		- **س :7 كيف يمكنني تنظيف سطح شاشة LCD؟**
	- **اإلجابة:** للتنظيف العادي، استخدم قطعة نظيفة وناعمة من القماش. للتنظيف الشامل، الرجاء استخدام كحول الأيزوبروبيل. لا يجب استخدام السوائل الأخرى مثل كحول الأيثيل أو الإيثانول أو الأسيتون أو الهيكسان وما إلى ذلك.
		- **س :8 هي يمكنني استخدام فيسبوك**
		- اإلجابة: ً رجاء حاول تنزيل فيسبوك عن طريقGoogle play، وإذا لم تتمكن من ذلك، فننصحك بربط موقع فيسبوك بالمتصفح
- **س :8 هل يمكن تغيير إعداد لون الشاشة؟**
- **اإلجابة:** نعم، يمكنك تغيير إعداد األلوان من خالل عناصر التحكم الموجودة على شاشة OSD ،وفق اإلجراءات التالية،
- اضغط على "موافق" إلظهار قائمة البيانات المعروضة على الشاشة )OSD)
- اضغط على "Down Arrow" (السهم لأسفل) لتحديد الخيار "Color( "اللون( ثم اضغط على "موافق" إلدخال إعداد اللون، توجد ثالثة إعدادات أدناه.
- **-1** Temperature Color( درجة حرارة اللون(: من خالل اإلعدادات التي تقع ضمن النطاق K،6500 تظهر اللوحة "هادئة مع درجة لون أحمر مائل لألبيض"، بينما مع درجة حرارة K9300 تظهر الشاشة "معتدلة مع درجة لون أزرق تميل إلى الأبيض".
- **-2** sRGB: وهذا هو اإلعداد القياسي لضمان وجود تبادل صحيح للألوان بين الأجهزة المختلفة )مثل، الكاميرات الرقمية والشاشات والطابعات والماسحات الضوئية وغير ذلك)
- **-3** Define User( خيار "محدد من قبل المستخدم"): يستطيع المستخدم اختيار إعداد اللون الذي يفضله/تفضله عن طريق ضبط اللون األحمر والأخضر والأزرق.

### **مالحظة**

مقياس لون الضوء المشع من جسم أثناء تسخينه. يتم التعبير عن هذا القياس بمعايير المقياس المطلق، (درجة كلفن). درجات حرارة كلفن المنخفضة مثل K2004 تكون حمراء؛ بينما درجات الحرارة الأعلى مثل 9300K تكون زرقاء. درجة الحرارة المتعادلة تكون بيضاء عند K.6504

- **س :9 هل يمكنني توصيل شاشة One-in-All SMART الخاصة بي بأي جهاز كمبيوتر أو محطة عمل أو جهاز Mac؟**
- **اإلجابة:** نعم. تعتبر جميع شاشات One-in-All SMART من Philips متوافقة مع أجهزة الكمبيوتر وأجهزة MAC ومحطات العمل القياسية. قد تحتاج إلى وجود محول كبل لتوصيل الشاشة بنظام Mac الخاص بك. يرجى االتصال بممثل مبيعات Philips للحصول على المزيد من المعلومات.

- **س :10 هل شاشات One-in-All SMART من Philips متوافقة مع معيار التوصيل والتشغيل؟**
- **اإلجابة:** نعم، فالشاشات متوافقة مع "التشغيل والتوصيل" مع أنظمة التشغيل 7 Windows وVista وXP و Linux و Mac OSX و Linux
	- **س :11 ما هو االلتصاق للصور أو اإلجهاد أو الصورة الالحقة أو الصور المخفية في لوحات LCD؟**
- **اإلجابة:** قد يؤدي العرض المستمر لفترة زمنية ممتدة للصور الساكنة أو الثابتة إلى "اإلجهاد"، الذي يعرف ً أيضا بـ "الصورة الالحقة" أو "الصورة الظلية". يعتبر كل من "اإلجهاد" أو "الصورة الالحقة" أو "الصور المخفية" من الظواهر المعروفة في تكنولوجيا لوحات LCD. في معظم الحاالت، تختفي ظاهرة "اإلجهاد" أو "الصورة الالحقة" أو "الصور الظلية" بشكل تدريجي عبر فترة زمنية بعد أن يتم إيقاف تشغيل الجهاز. قم ً دائما بتنشيط برنامج شاشة توقف متحركة عندما تترك الشاشة مهملة. يجب أن تقوم ً دائما بتنشيط تطبيق لتحديث الشاشة بشكل دوري إذا كانت شاشة One-in-All SMART ستعرض محتوى ثابت ال يتغير.

### **تحذير**

قد يؤدي عدم تنشيط شاشة توقف أو تطبيق تحديث للشاشة بشكل دوري إلى حدوث أعراض خطيرة لظاهرة "الحرق الداخلي"، أو"الصورة الالحقة" أو "ظل الصورة"، والتي لن تختفي ولن يمكن معالجتها. الضمان الخاص بك ال يغطي الضرر المذكور أعاله.

- **س :12 لماذا ال يتم عرض النص الحاد على شاشتي، ولكن يتم عرض أحرف مسننة؟**
- **اإلجابة:** تعمل شاشة One-in-All SMART بشكل أفضل في دقة العرض األصلية 1920x1080 في 60 هرتز. للحصول على أفضل عرض، يرجى استخدام هذه الدقة.
- **س :13 ما هو معدل التحديث الموصى به لـ SMART All-in-One**
- <span id="page-38-0"></span>**اإلجابة:** يبلغ معدل التحديث الموصى به لشاشات One-in-All SMART 60 هرتز، في حالة وجود أي تشويش في الشاشة، يمكنك ضبطها حتى 75 هرتز لترى ما إذا كان هذا األمر سيؤدي إلى إزالة التشوش.

## **888 األسئلة الشائعة حول SMART All-in-One**

- **س :1 كيف يمكنني تنزيل التطبيقات؟**
- **اإلجابة:** يمكنك تنزيل التطبيقات من متجر Play Google المخصص أو من متجر تطبيقات Philips حسب الدولة التي تتواجد فيها. يوجد رمز مضبوط مسبقًا على سطح المكتب ومهيأ بالفعل ليأخذك إلى هناك بنقرة واحدة على الماوس.
	- **س :2 كيف يمكنني االتصال باإلنترنت عندما تكون في وضع One-in-All SMART؟**
		- **اإلجابة:** يمكنك االتصال باإلنترنت عن طريق شبكة Ethernet أو WiFi مدمجة.
- **س :3 هل يمكنني تغيير نظام تشغيل Android المدمج إلى Windows أو Linux؟** 
	- **اإلجابة:** ال، ال يمكنك استبدال نظام تشغيل Android المدمج.
- **س :4 كيف يمكنني استخدامها كشاشة معلومات متعددة معروضة؟**
- **اإلجابة:** هذه الشاشة One-in-All SMART تعمل بنظام تشغيل Android مدمج ومن ثم فإنها منتج قائم بذاته يمكن أن يعمل بدون أية متطلبات أخرى. بالإضافة إلى ذلك فإنها أيضًا مز ودة بموصّل HDMI / VGA قياسي. وهذا يتيح لها العمل كشاشة كمبيوتر عادية عند توصيلها بالكمبيوتر المحمول أو المكتبي. يمكن أن يعمل جهاز الكمبيوتر الخاص بك بنظام تشغيل من اختيارك. يمكنك اآلن "التبديل" بين نظام Android المدمج بالشاشة ونظام الكمبيوتر الخارجي الذي ترغب فيه.

**-8 استكشاف األخطاء وإصالحها واألسئلة المتداولة**

- **س :5 هي يمكنني ترقية / تحديث نظام Android المدمج؟**
- **اإلجابة:** نعم، يمكنك ذلك بشرط وجود تحديث رسمي. يرجى االتصال بالموظفين الفنيين للتحقق من دقة تحديث/ترقية النظام.
	- **س :6 هل يمكنني تدوير الشاشة؟**
- **اإلجابة:** ال، ال يمكنك تدوير الشاشة. الوضع االفتراضي والوحيد لها هو الوضع الأفقي

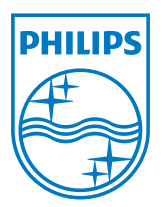

**© حقوق الطبع والنشر عامة 2013 لشركة Philips Koninklijke المحدودة. جميع الحقوق محفوظة.**

**تخضع المواصفات للتغيير دون إشعار مسبق.**

**اإلصدار: T1F3C221S5M**